# **CISCO**

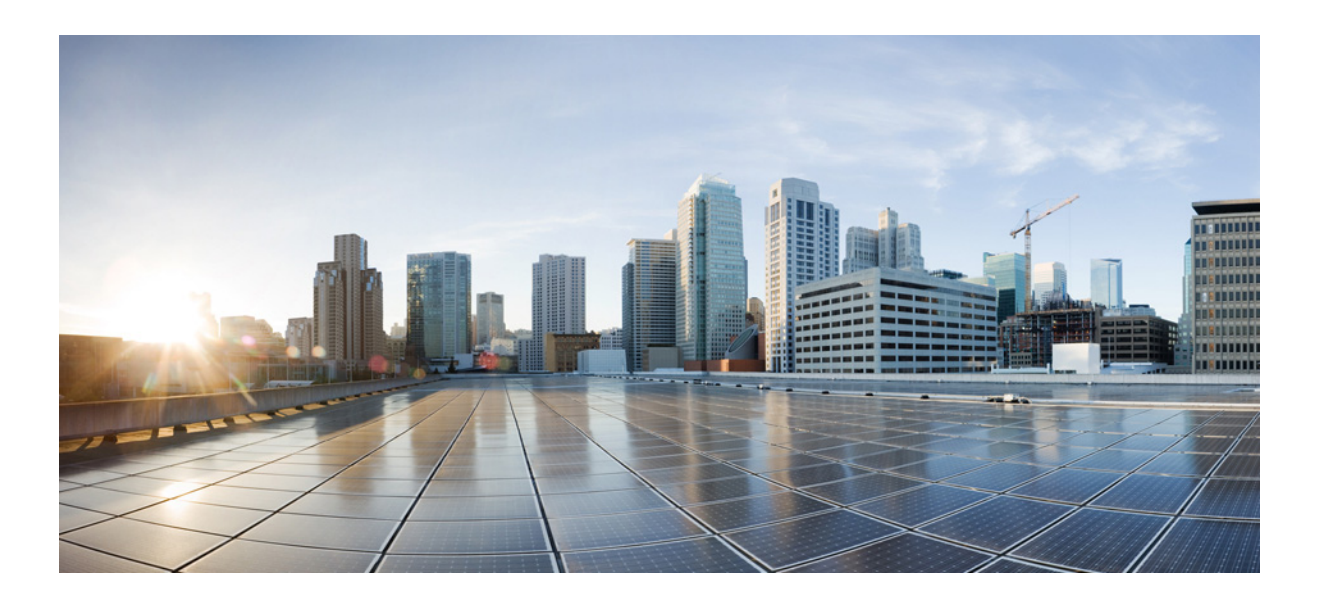

#### **Cisco Nexus 7000 Series NX-OS Fabric Extender Command Reference**

First Published: October 2008 Last Modified: August 2013

#### **Cisco Systems, Inc.**

[www.cisco.com](http://www.cisco.com)

Cisco has more than 200 offices worldwide. [Addresses, phone numbers, and fax numbers](http://www.cisco.com/go/offices)  are listed on the Cisco website at www.cisco.com/go/offices.

Text Part Number: OL-26848-3

THE SPECIFICATIONS AND INFORMATION REGARDING THE PRODUCTS IN THIS MANUAL ARE SUBJECT TO CHANGE WITHOUT NOTICE. ALL STATEMENTS, INFORMATION, AND RECOMMENDATIONS IN THIS MANUAL ARE BELIEVED TO BE ACCURATE BUT ARE PRESENTED WITHOUT WARRANTY OF ANY KIND, EXPRESS OR IMPLIED. USERS MUST TAKE FULL RESPONSIBILITY FOR THEIR APPLICATION OF ANY PRODUCTS.

THE SOFTWARE LICENSE AND LIMITED WARRANTY FOR THE ACCOMPANYING PRODUCT ARE SET FORTH IN THE INFORMATION PACKET THAT SHIPPED WITH THE PRODUCT AND ARE INCORPORATED HEREIN BY THIS REFERENCE. IF YOU ARE UNABLE TO LOCATE THE SOFTWARE LICENSE OR LIMITED WARRANTY, CONTACT YOUR CISCO REPRESENTATIVE FOR A COPY.

The Cisco implementation of TCP header compression is an adaptation of a program developed by the University of California, Berkeley (UCB) as part of UCB's public domain version of the UNIX operating system. All rights reserved. Copyright © 1981, Regents of the University of California.

NOTWITHSTANDING ANY OTHER WARRANTY HEREIN, ALL DOCUMENT FILES AND SOFTWARE OF THESE SUPPLIERS ARE PROVIDED "AS IS" WITH ALL FAULTS. CISCO AND THE ABOVE-NAMED SUPPLIERS DISCLAIM ALL WARRANTIES, EXPRESSED OR IMPLIED, INCLUDING, WITHOUT LIMITATION, THOSE OF MERCHANTABILITY, FITNESS FOR A PARTICULAR PURPOSE AND NONINFRINGEMENT OR ARISING FROM A COURSE OF DEALING, USAGE, OR TRADE PRACTICE.

IN NO EVENT SHALL CISCO OR ITS SUPPLIERS BE LIABLE FOR ANY INDIRECT, SPECIAL, CONSEQUENTIAL, OR INCIDENTAL DAMAGES, INCLUDING, WITHOUT LIMITATION, LOST PROFITS OR LOSS OR DAMAGE TO DATA ARISING OUT OF THE USE OR INABILITY TO USE THIS MANUAL, EVEN IF CISCO OR ITS SUPPLIERS HAVE BEEN ADVISED OF THE POSSIBILITY OF SUCH DAMAGES.

Cisco and the Cisco logo are trademarks or registered trademarks of Cisco and/or its affiliates in the U.S. and other countries. To view a list of Cisco trademarks, go to this URL: [www.cisco.com/go/trademarks.](http://www.cisco.com/go/trademarks) Third-party trademarks mentioned are the property of their respective owners. The use of the word partner does not imply a partnership relationship between Cisco and any other company. (1110R)

Any Internet Protocol (IP) addresses and phone numbers used in this document are not intended to be actual addresses and phone numbers. Any examples, command display output, network topology diagrams, and other figures included in the document are shown for illustrative purposes only. Any use of actual IP addresses or phone numbers in illustrative content is unintentional and coincidental.

*Cisco Nexus 7000 Series NX-OS Fabric Extender Command Reference* © 2008-2013 Cisco Systems, Inc. All rights reserved.

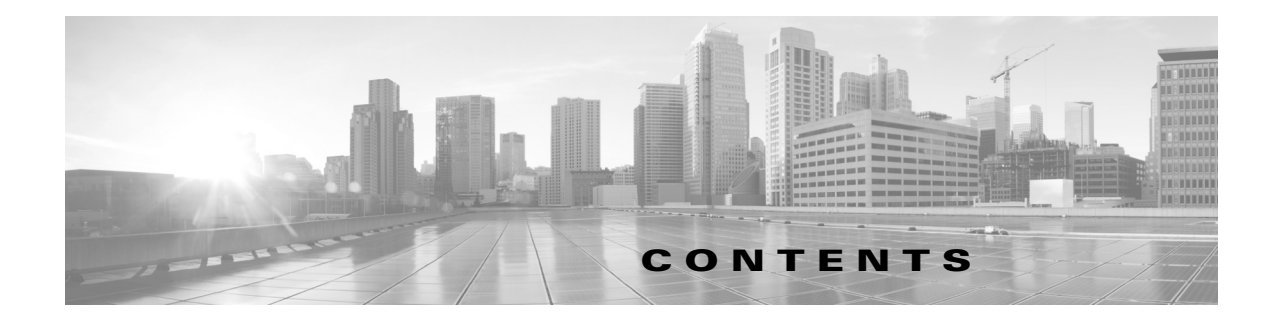

#### **[New and Changed Information](#page-4-0) 11**

#### **[Preface](#page-6-0) 15**

#### **[FEX Commands](#page-10-0) 11**

[attach fex](#page-11-0) **12** [beacon](#page-12-0) **13** [description \(fex\)](#page-13-0) **14** [feature-set fex](#page-15-0) **16** [fex](#page-16-0) **17** [fex associate](#page-17-0) **18** [hardware qos dscp-to-queue ingress module-type](#page-18-0) **110** [hardware queue-limit](#page-20-0) **112** [install feature-set fex](#page-22-0) **114** [logging fex](#page-23-0) **115** [port-channel min-links](#page-25-0) **117** [reload fex](#page-27-0) **119** [serial](#page-29-0) **121** [switchport mode fex-fabric](#page-31-0) **123** [show environment fex](#page-32-0) **124** [show fex](#page-34-0) **126** [show fex detail](#page-36-0) **128** [show fex transceiver](#page-39-0) **131** [show fex version](#page-41-0) **133** [show hardware qos dscp-to-queue ingress](#page-43-0) **135** [show port-channel summary](#page-44-0) **136** [show interface fex-fabric](#page-46-0) **138** [show logging level fex](#page-47-0) **139** [show interface fex-intf](#page-48-0) **140** [show interface transceiver fex-fabric](#page-49-0) **141** [show inventory fex](#page-51-0) **143** [show module fex](#page-52-0) **144**

[show queuing interface](#page-54-0) **146** [show running-config fex](#page-58-0) **150** [show sprom fex](#page-60-0) **152** [show system reset-reason fex](#page-64-0) **156** [show tech fex all](#page-66-0) **158** [show tech-support fex](#page-68-0) **160** [show version fex](#page-70-0) **162** [type](#page-71-0) **163**

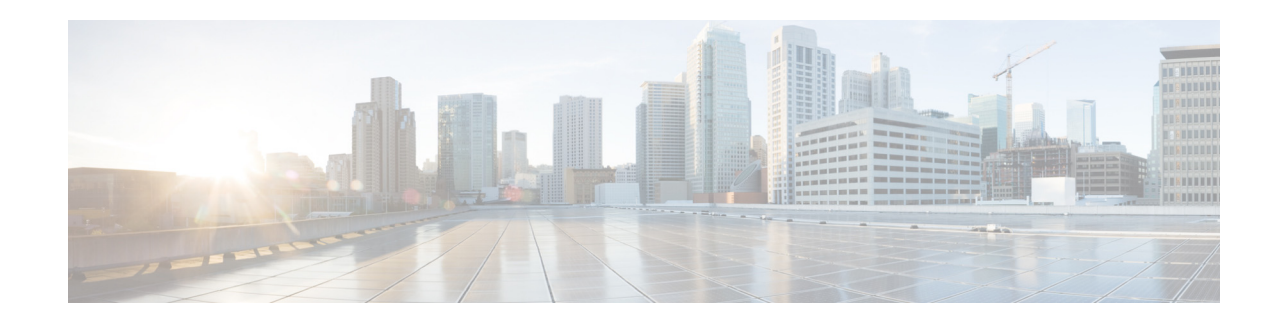

### <span id="page-4-0"></span>**New and Changed Information**

This chapter provides release-specific information for each new and changed feature in the *Cisco Nexus 7000 Series NX-OS Security Command Reference*. The latest version of this document is available at the following Cisco website:

[http://www.cisco.com/c/en/us/support/switches/nexus-7000-series-switches/products-command-refere](http://www.cisco.com/c/en/us/support/switches/nexus-7000-series-switches/products-command-reference-list.html) nce-list.html

To check for additional information about this Cisco NX-OS Release, see the Cisco NX-OS Release Notes available at the following Cisco website:

[http://www.cisco.com/c/en/us/support/switches/nexus-7000-series-switches/products-release-notes-list](http://www.cisco.com/c/en/us/support/switches/nexus-7000-series-switches/products-release-notes-list.html) .html

The following table summarizes the new and changed features for the *Cisco Nexus 7000 Series NX-OS Security Command Reference* and tells you where they are documented.

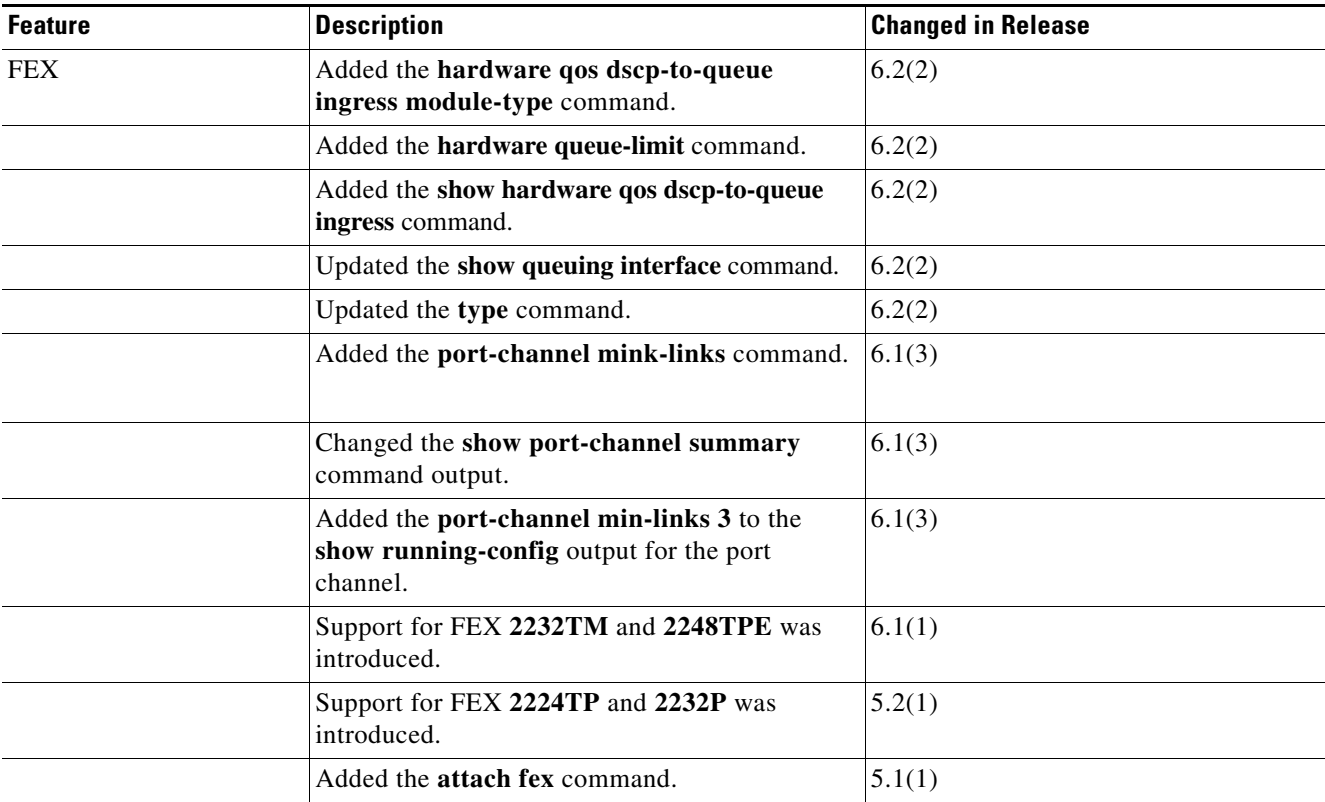

#### *Table 1 New and Changed Information*

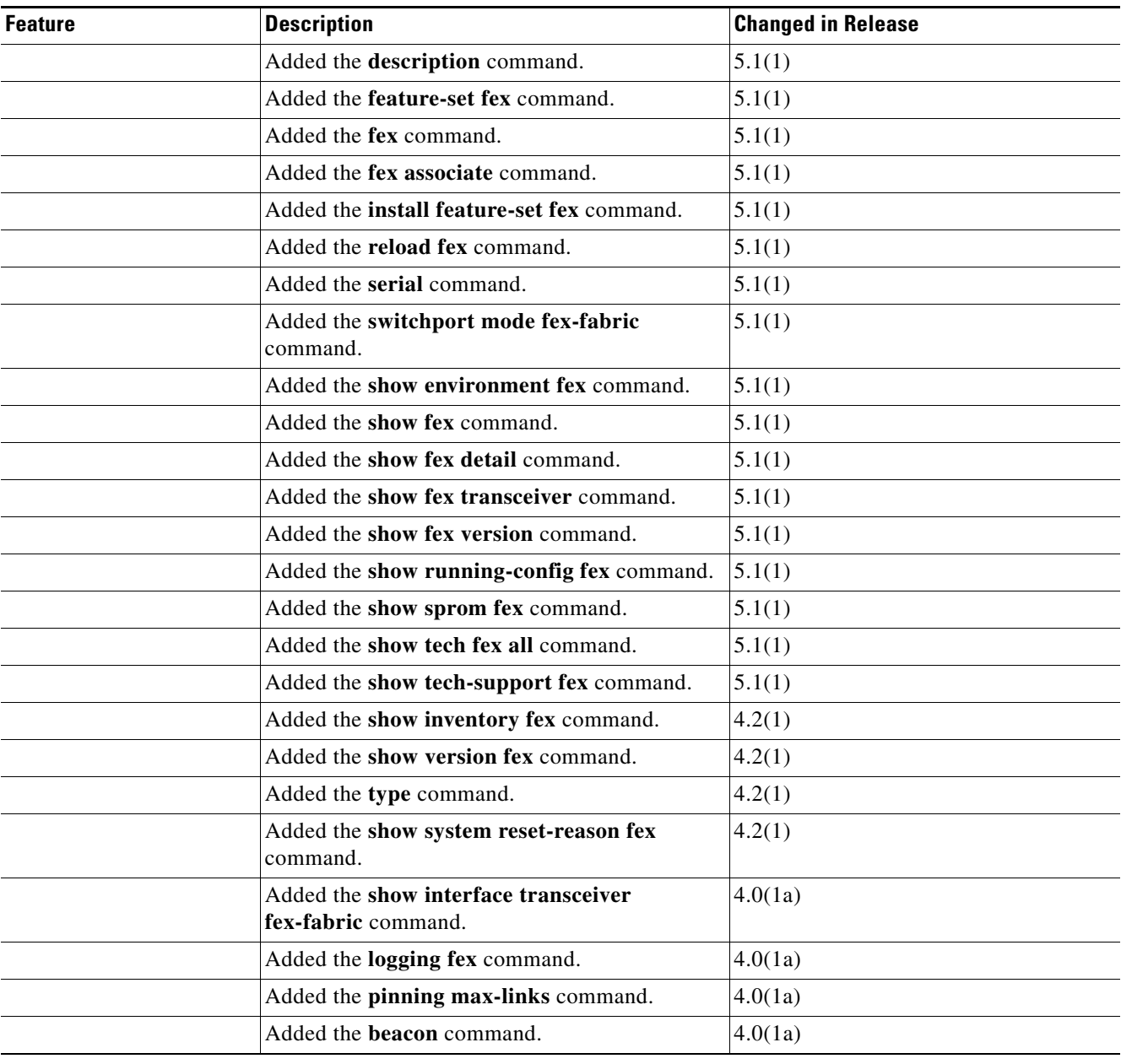

#### *Table 1 New and Changed Information*

 $\blacksquare$ 

П

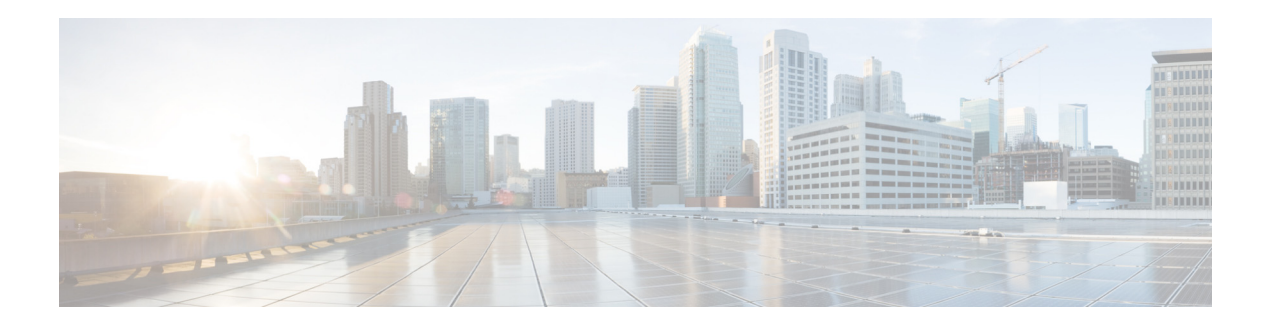

### <span id="page-6-0"></span>**Preface**

This preface describes the audience, organization, and conventions of the *Cisco Nexus 7000 Series NX-OS Fabric Extender Command Reference* and how to obtain related documentation.

This chapter includes the following sections:

- **•** [Audience, page 5](#page-6-1)
- **•** [Organization, page 5](#page-6-2)
- [Document Conventions, page 5](#page-6-3)
- **•** [Related Documentation, page 6](#page-7-0)
- **•** [Documentation Feedback, page 8](#page-9-0)
- **•** [Obtaining Documentation and Submitting a Service Request, page 8](#page-9-1)

#### <span id="page-6-1"></span>**Audience**

This publication is for experienced users who configure and maintain Cisco NX-OS devices.

#### <span id="page-6-2"></span>**Organization**

This reference is organized as follows:

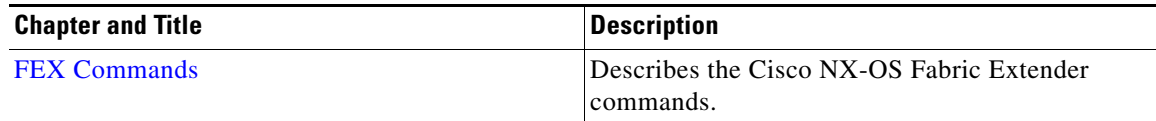

#### <span id="page-6-3"></span>**Document Conventions**

Command descriptions use these conventions:

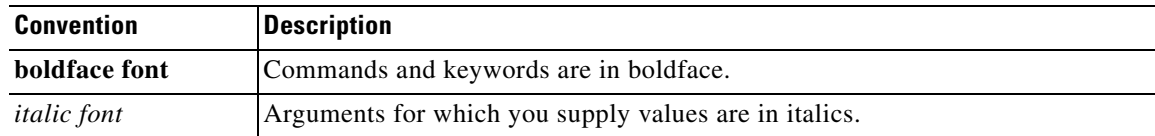

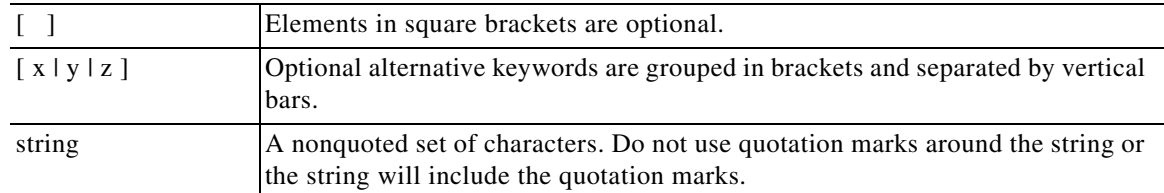

Screen examples use these conventions:

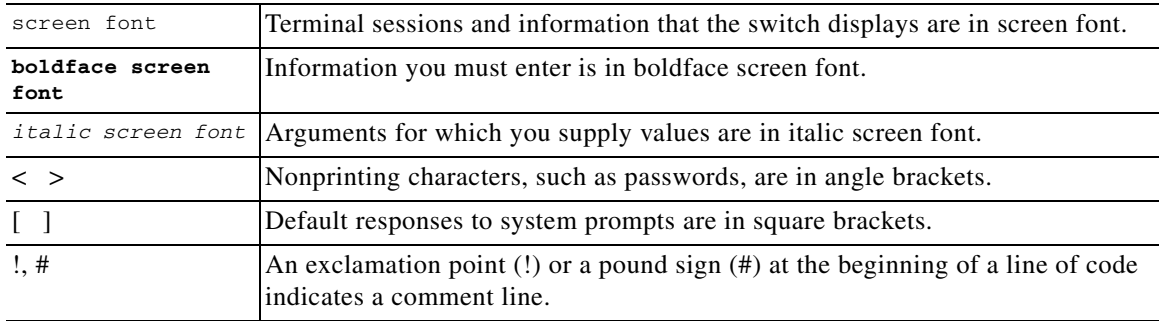

This document uses the following conventions:

 $\mathscr{P}$ 

**Note** Means reader *take note*. Notes contain helpful suggestions or references to material not covered in the manual.

**Caution** Means *reader be careful*. In this situation, you might do something that could result in equipment damage or loss of data.

**Tip** Means *the following information will help you solve a problem*.

#### <span id="page-7-0"></span>**Related Documentation**

[Cisco NX-OS](http://www.cisco.com/en/US/products/ps9372/tsd_products_support_series_home.html) includes the following documents:

#### **Release Notes**

*Cisco Nexus 7000 Series NX-OS Release Notes, Release 6.x*

#### **NX-OS Configuration Guides**

 *Cisco Nexus 2000 Series Fabric Extender Software Configuration Guide Cisco Nexus 7000 Series NX-OS Configuration Examples Cisco Nexus 7000 Series NX-OS FabricPath Configuration Guide Configuring Feature Set for FabricPath Cisco Nexus 7000 Series NX-OS Fundamentals Configuration Guide*

*Cisco Nexus 7000 Series NX-OS High Availability and Redundancy Guide Cisco Nexus 7000 Series NX-OS Interfaces Configuration Guide Cisco Nexus 7000 Series NX-OS IP SLAs Configuration Guide Cisco Nexus 7000 Series NX-OS Layer 2 Switching Configuration Guide Cisco Nexus 7000 Series NX-OS LISP Configuration Guide Cisco Nexus 7000 Series NX-OS MPLS Configuration Guide Cisco Nexus 7000 Series NX-OS Multicast Routing Configuration Guide Cisco Nexus 7000 Series NX-OS OTV Configuration Guide Cisco Nexus 7000 Series OTV Quick Start Guide Cisco Nexus 7000 Series NX-OS Quality of Service Configuration Guide Cisco Nexus 7000 Series NX-OS SAN Switching Configuration Guide Cisco Nexus 7000 Series NX-OS Security Configuration Guide Cisco Nexus 7000 Series NX-OS System Management Configuration Guide Cisco Nexus 7000 Series NX-OS Unicast Routing Configuration Guide Cisco Nexus 7000 Series NX-OS Virtual Device Context Configuration Guide Cisco Nexus 7000 Series NX-OS Virtual Device Context Quick Start Cisco NX-OS FCoE Configuration Guide for Cisco Nexus 7000 and Cisco MDS 9500*

#### **NX-OS Command References**

*Cisco Nexus 7000 Series NX-OS Command Reference Master Index Cisco Nexus 7000 Series NX-OS FabricPath Command Reference Cisco Nexus 7000 Series NX-OS Fundamentals Command Reference Cisco Nexus 7000 Series NX-OS High Availability Command Reference Cisco Nexus 7000 Series NX-OS Interfaces Command Reference Cisco Nexus 7000 Series NX-OS IP SLAs Command reference Cisco Nexus 7000 Series NX-OS Layer 2 Switching Command Reference Cisco Nexus 7000 Series NX-OS LISP Command Reference Cisco Nexus 7000 Series NX-OS MPLS Command Reference Cisco Nexus 7000 Series NX-OS Multicast Routing Command Reference Cisco Nexus 7000 Series NX-OS OTV Command Reference Cisco Nexus 7000 Series NX-OS Quality of Service Command Reference Cisco Nexus 7000 Series NX-OS SAN Switching Command Reference Cisco Nexus 7000 Series NX-OS Security Command Reference Cisco Nexus 7000 Series NX-OS System Management Command Reference Cisco Nexus 7000 Series NX-OS Unicast Routing Command Reference Cisco Nexus 7000 Series NX-OS Virtual Device Context Command Reference Cisco NX-OS FCoE Command Reference for Cisco Nexus 7000 and Cisco MDS 9500*

Г

#### **Other Software Documents**

*Cisco NX-OS Licensing Guide Cisco Nexus 7000 Series NX-OS MIB Quick Reference Cisco Nexus 7000 Series NX-OS Software Upgrade and Downgrade Guide Cisco NX-OS System Messages Reference Cisco Nexus 7000 Series NX-OS Troubleshooting Guide Cisco NX-OS XML Interface User Guide*

#### <span id="page-9-0"></span>**Documentation Feedback**

To provide technical feedback on this document, or to report an error or omission, please send your comments to[nexus7k-docfeedback@cisco.com.](nexus7k-docfeedback(mailer list) ) We appreciate your feedback.

#### <span id="page-9-1"></span>**Obtaining Documentation and Submitting a Service Request**

For information on obtaining documentation, using the Cisco Bug Search Tool (BST), submitting a service request, and gathering additional information, see *[What's New in Cisco Product Documentation](http://www.cisco.com/c/en/us/td/docs/general/whatsnew/whatsnew.html)*.

To receive new and revised Cisco technical content directly to your desktop, you can subscribe to th[e What's New in Cisco Product Documentation RSS feed.](http://www.cisco.com/assets/cdc_content_elements/rss/whats_new/whatsnew_rss_feed.xml) The RSS feeds are a free service.

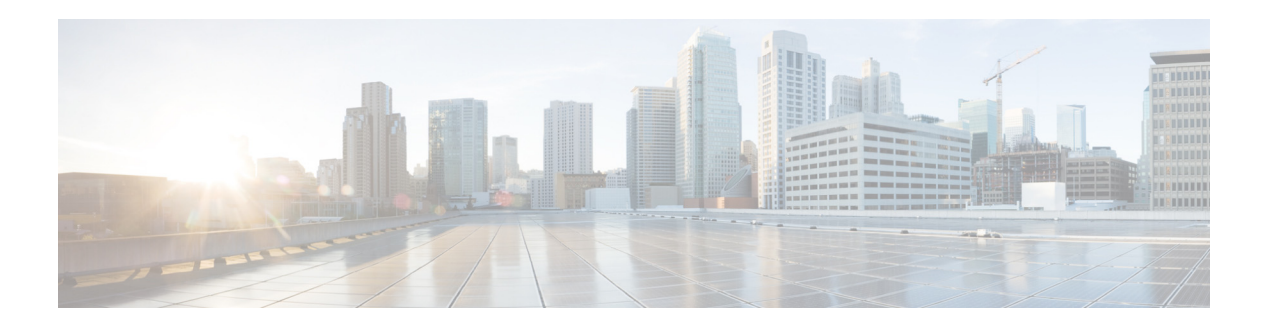

## <span id="page-10-1"></span><span id="page-10-0"></span>**FEX Commands**

This chapter describes the Cisco NX-OS Fabric Extender (FEX) commands for the Cisco Nexus 7000 Series devices.

**The Co** 

### <span id="page-11-0"></span>**attach fex**

To access the command-line interface (CLI) of a connected Fabric Extender (FEX) to run diagnostic commands, use the **attach fex** command.

**attach fex** *chassis\_id*

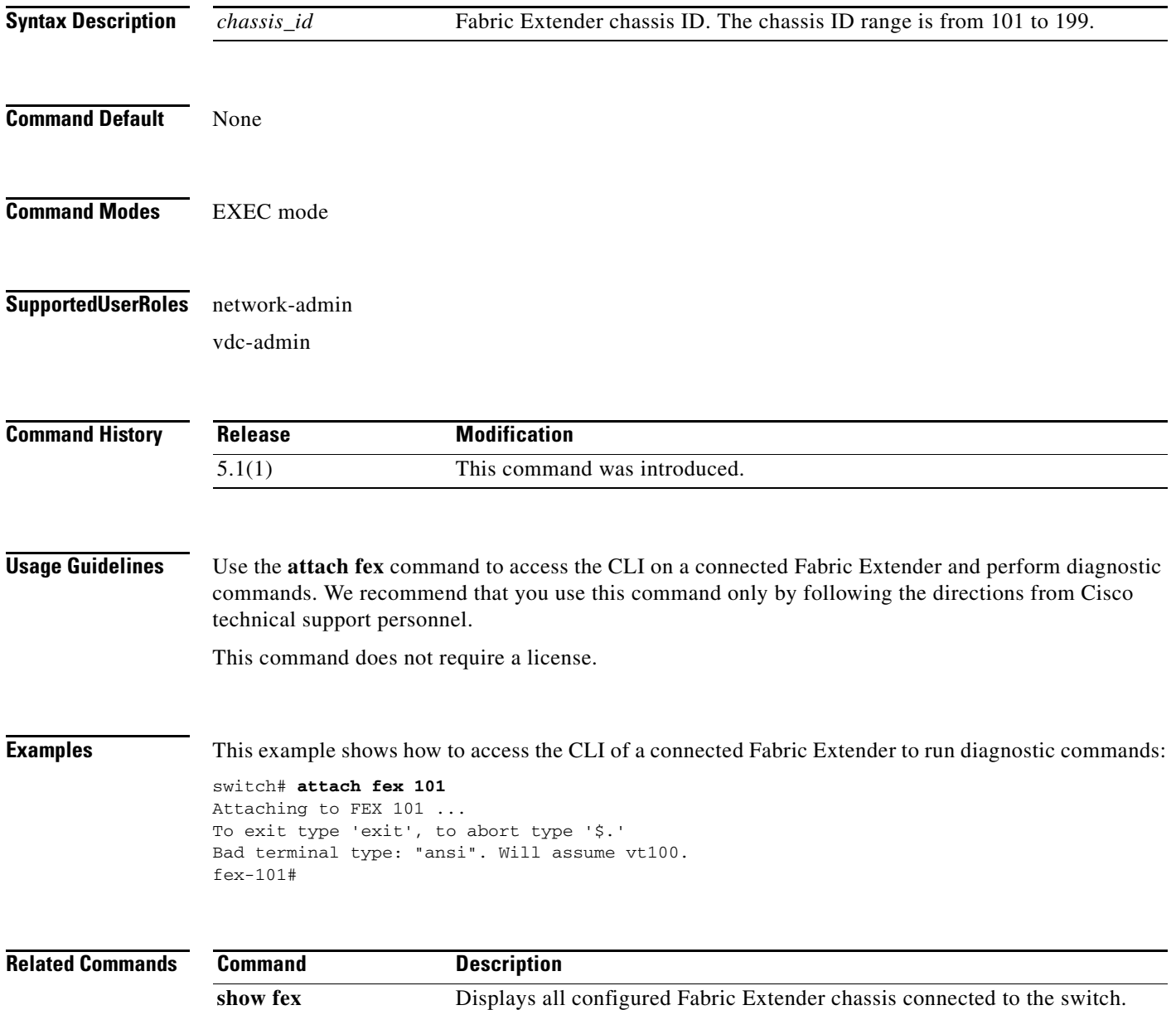

#### <span id="page-12-0"></span>**beacon**

To enable the beacon mode for an Fabric Extender (FEX) interface, use the **beacon** command. To disable the beacon mode for an interface, use the **no** form of this command.

**beacon**

**no beacon**

- **Syntax Description** This command has no arguments or keywords.
- **Command Default** Disabled
- **Command Modes** Interface configuration mode
- **Supported User Roles** network-admin vdc-admin

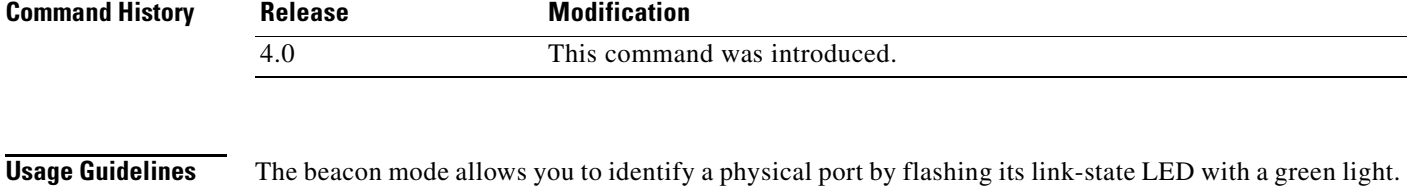

To identify the physical port for an interface, you activate the beacon parameter for the interface.

This command does not require a license.

**Examples** This example shows how to enable the beacon mode for the Ethernet port 3/1:

switch(config)# **interface ethernet 3/1** switch(config-if)# **beacon** switch(config-if)#

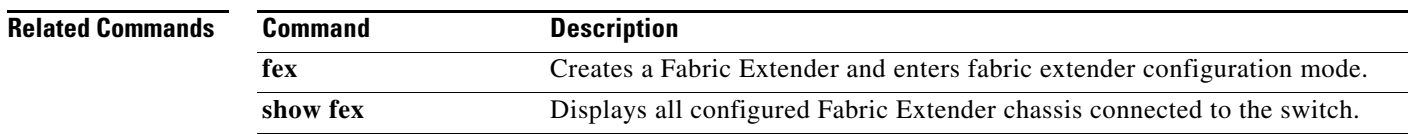

**The Contract of the Contract of the Contract of the Contract of the Contract of the Contract of the Contract o** 

### <span id="page-13-0"></span>**description (fex)**

To specify a description for a Fabric Extender (FEX), use the **description** command. To revert to the default description, use the **no** form of this command.

**description** *description*

**no description**

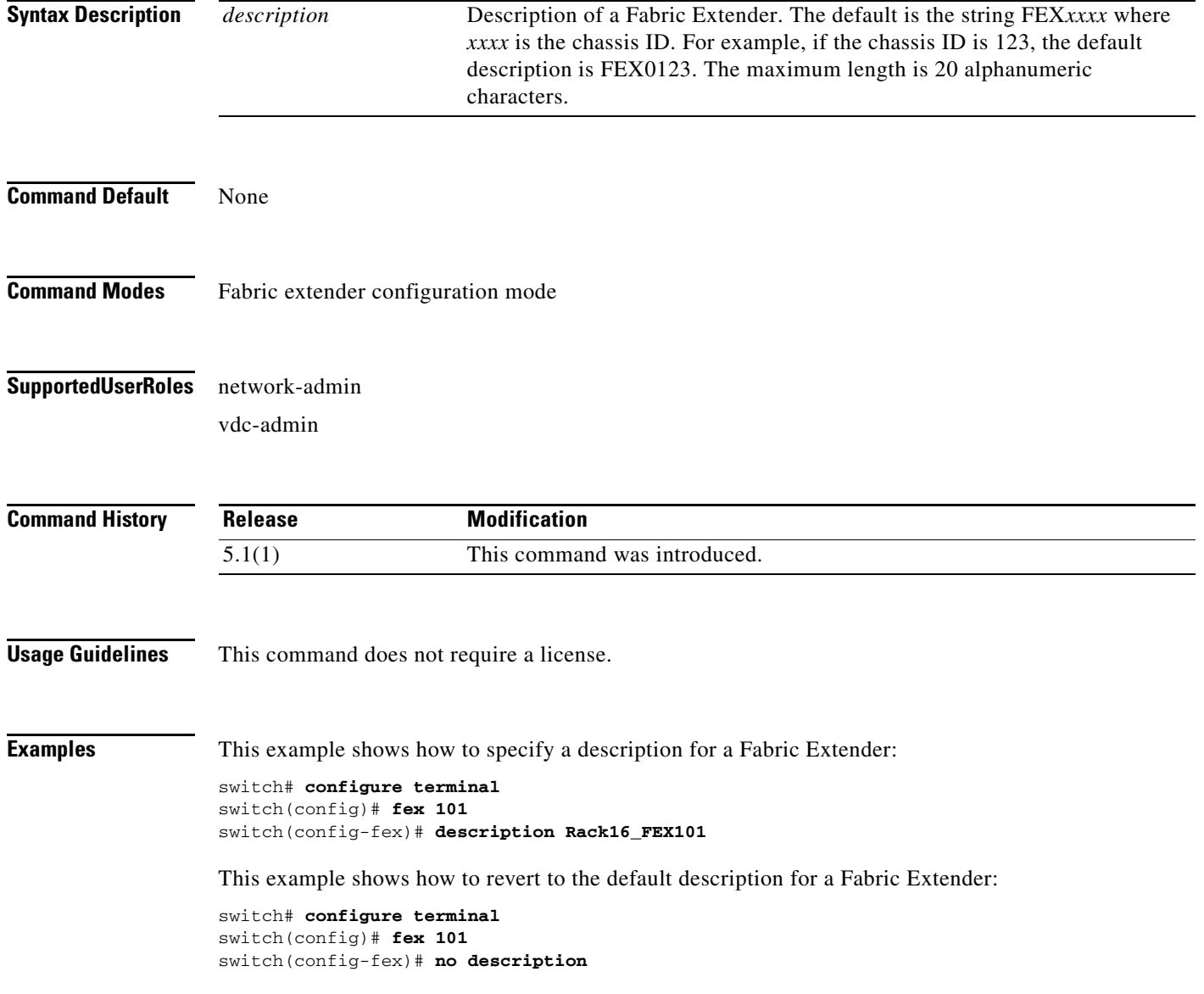

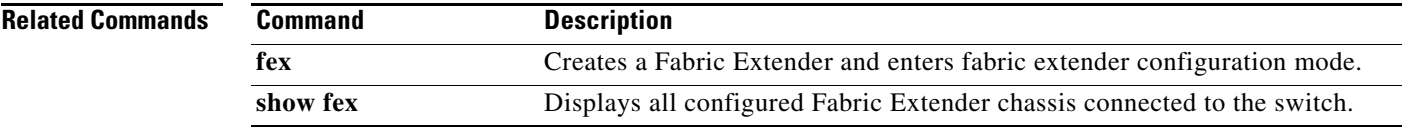

 $\blacksquare$ 

### <span id="page-15-0"></span>**feature-set fex**

To enable the Fabric Extender (FEX) feature set, use the **feature-set fex** command.

**feature-set fex**

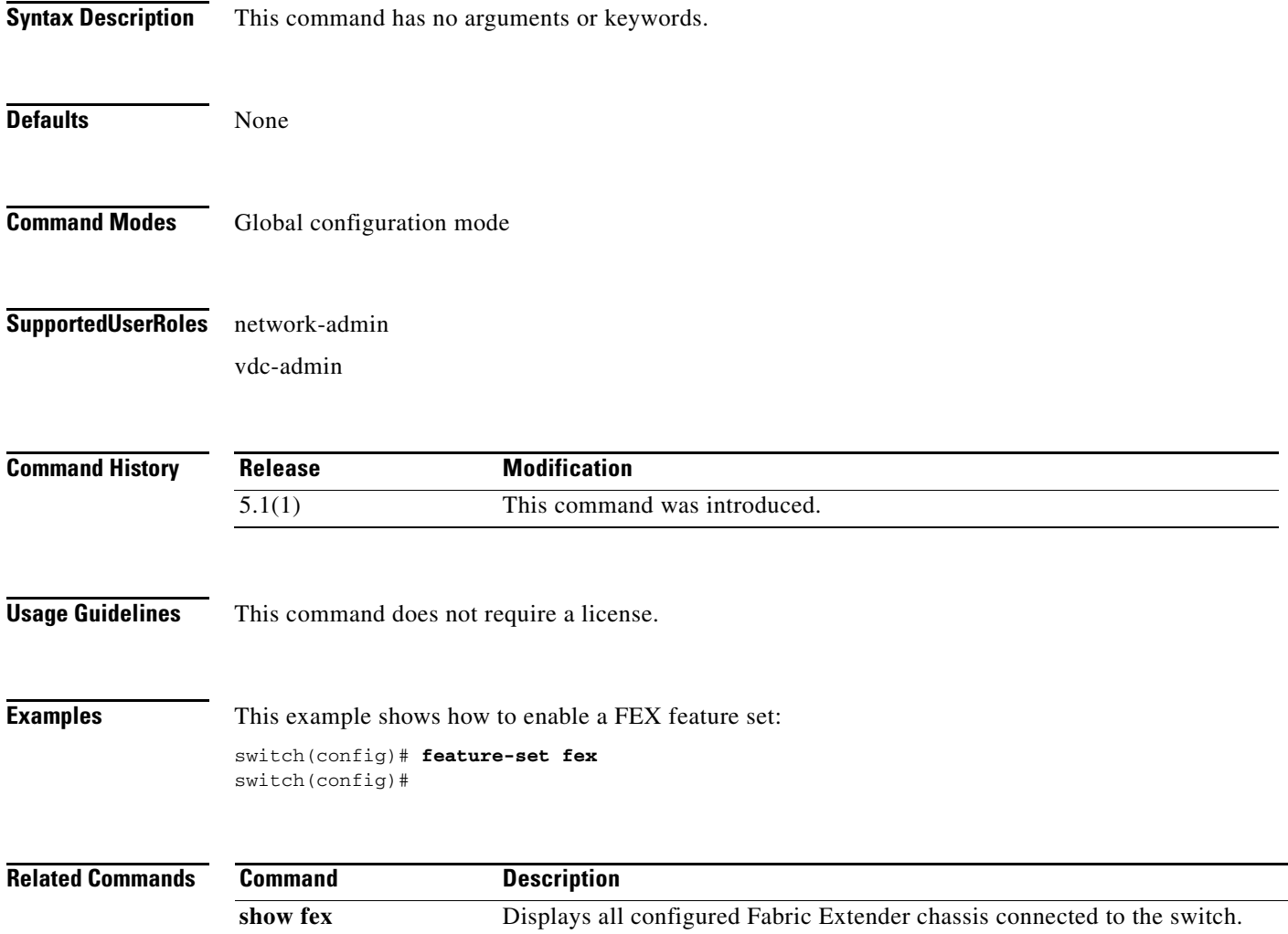

۰

<span id="page-16-0"></span>To create a Fabric Extender and enter fabric extender configuration mode, use the **fex** command. To delete the Fabric Extender configuration, use the **no** form of this command.

**fex** *chassis\_id*

**no fex** *chassis\_id*

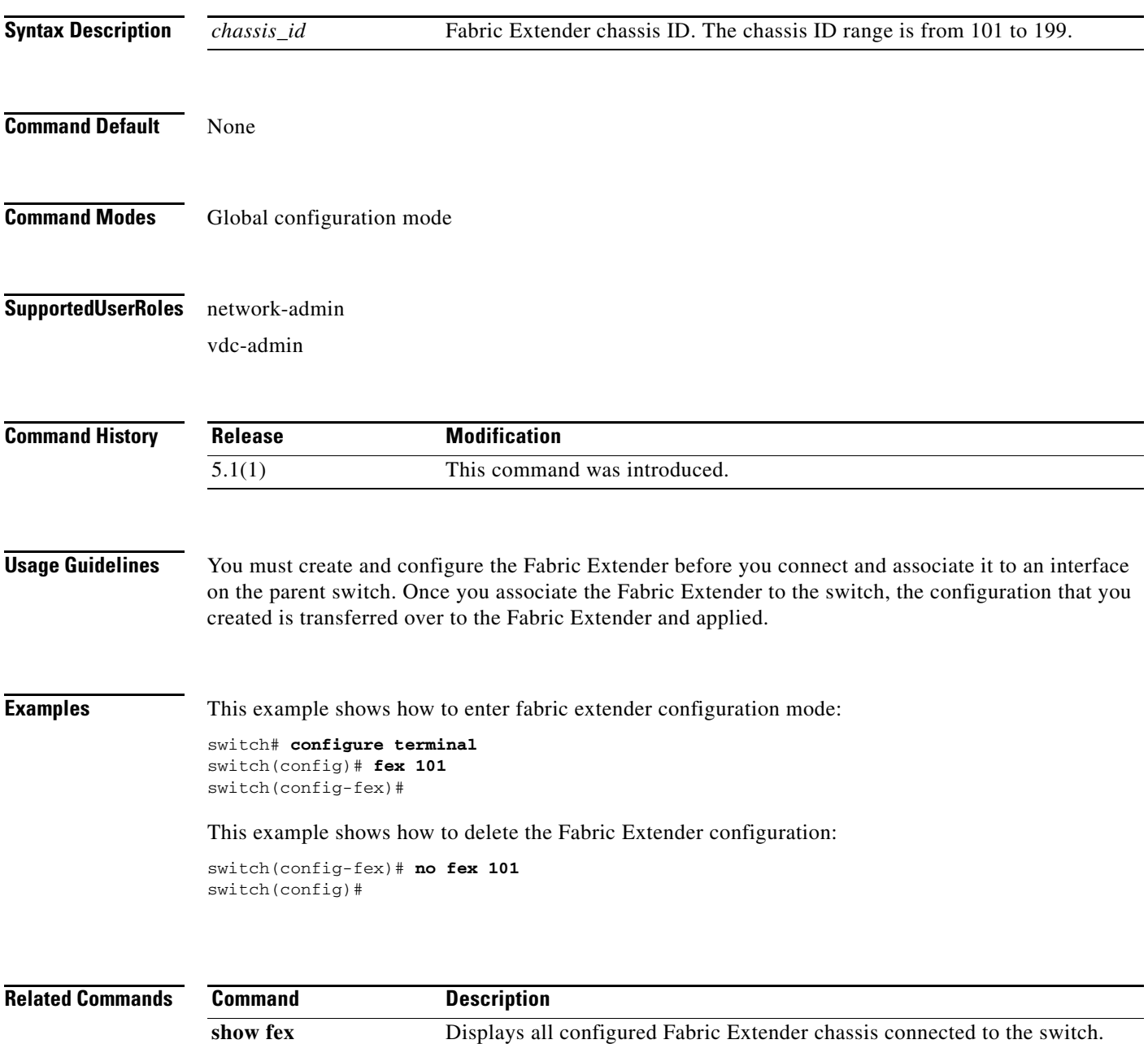

**The Contract of the Contract of the Contract of the Contract of the Contract of the Contract of the Contract of the Contract of the Contract of the Contract of the Contract of the Contract of the Contract of the Contract** 

### <span id="page-17-0"></span>**fex associate**

To associate a Fabric Extender (FEX) to a fabric interface, use the **fex associate** command. To disassociate the Fabric Extender, use the **no** form of this command.

**fex associate** *chassis\_id*

**no fex associate** [*chassis\_id*]

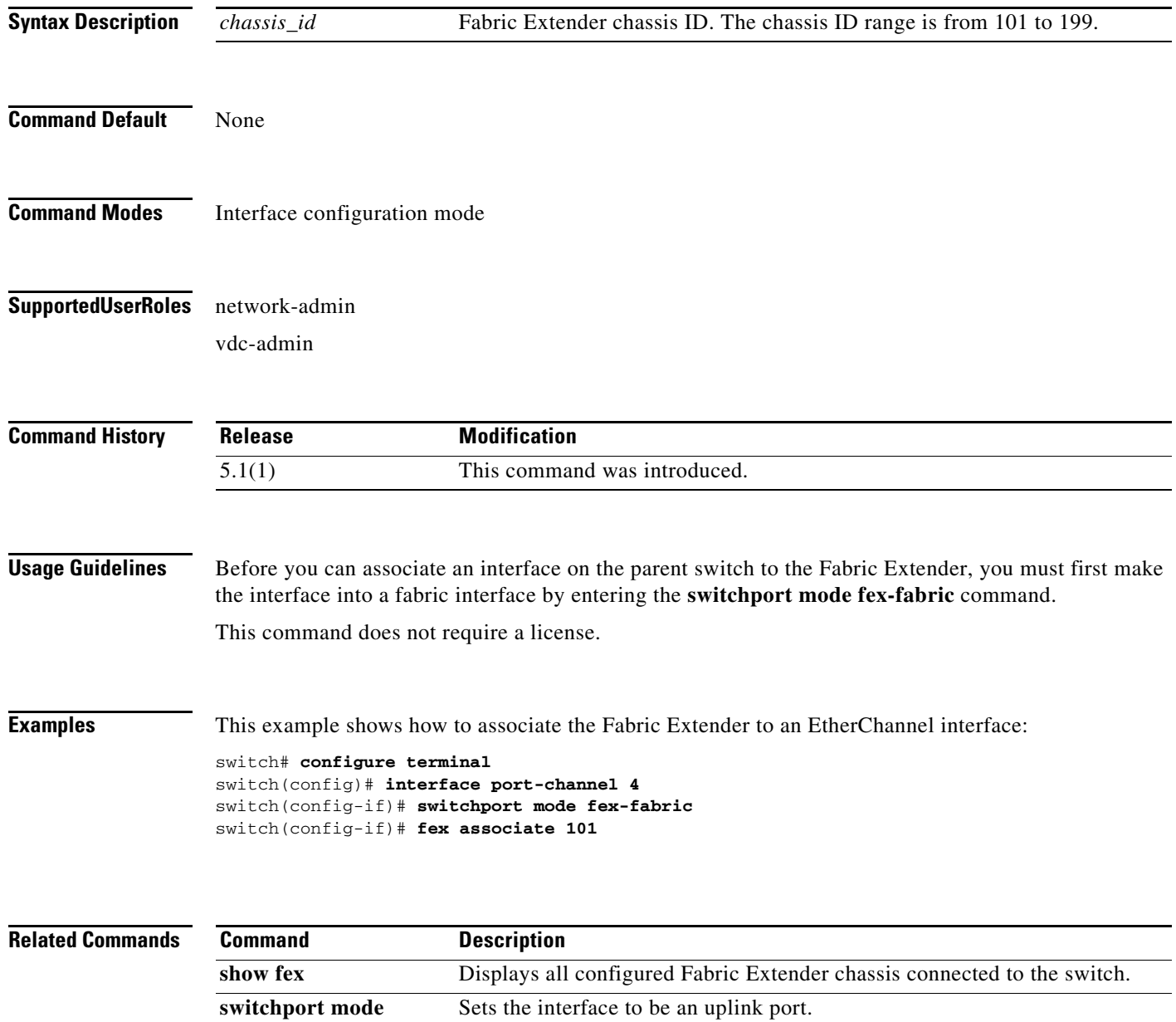

**fex-fabric**

#### <span id="page-18-0"></span>**hardware qos dscp-to-queue ingress module-type**

To enable the DSCP2Q mapping for the Fabric Extender (FEX) host interface and FEX fabric interface, use the **hardware qos dscp-to-queue ingress module-type** command. To disable DSCP2Q mapping for the FEX host interface and FEX fabric interface use the **no** form of this command.

**hardware qos dscp-to-queue ingress module-type [all | f-series | m-series]**

**no hardware qos dscp-to-queue ingress**

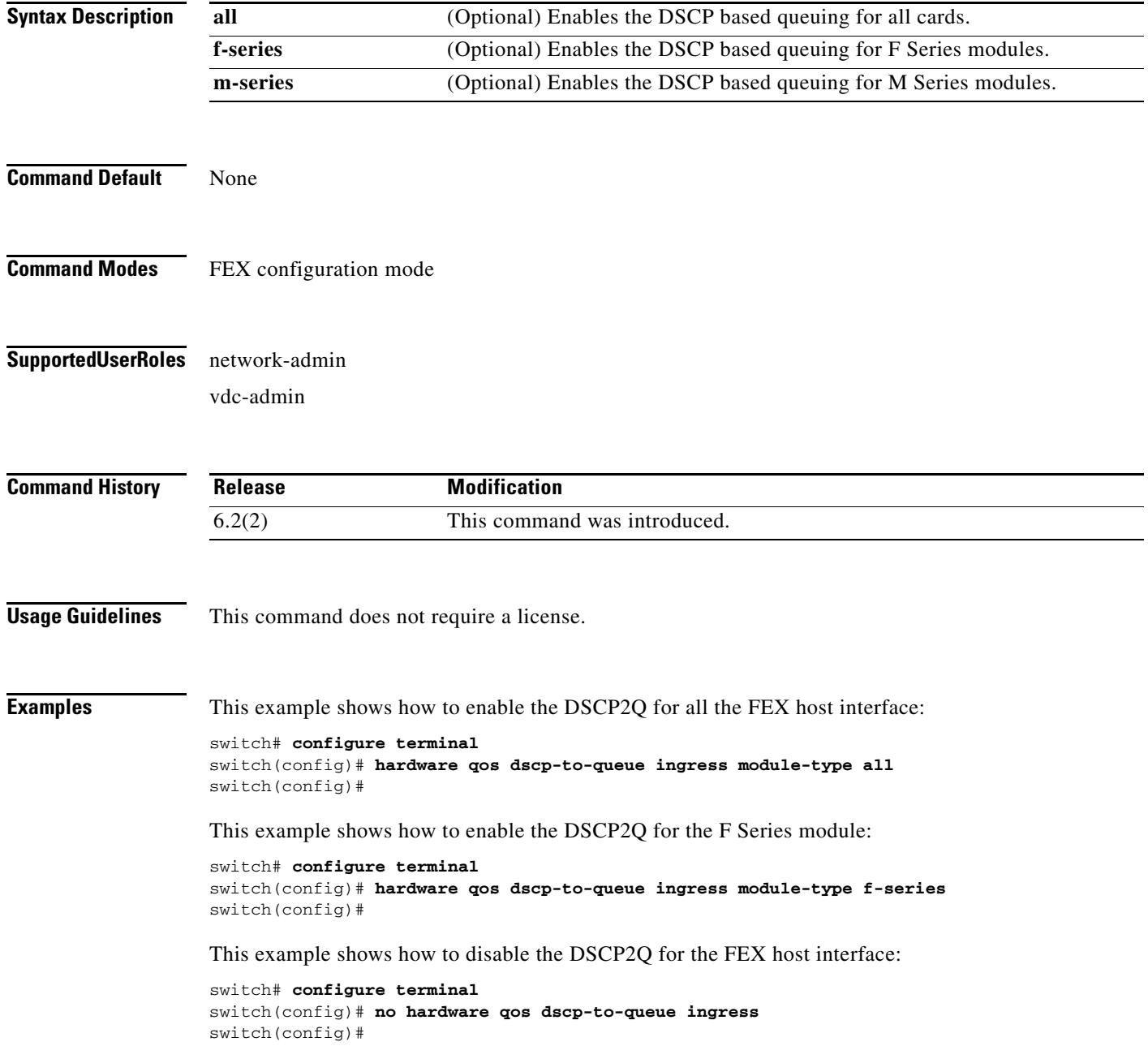

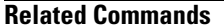

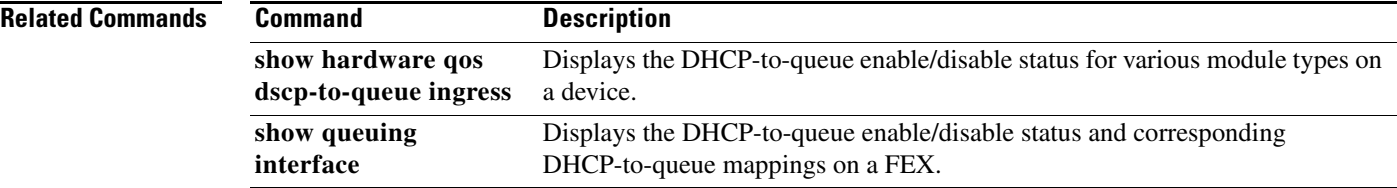

### <span id="page-20-0"></span>**hardware queue-limit**

To configure the queue limit for a Fabric Extender (FEX), use the **hardware queue-limit** command. To disable the queue limit for a FEX, use the **no** form of this command.

**hardware** [*fex-type*] **queue-limit** [*queue-limit*]

**no hardware** [*fex-type*] **queue-limit** [*queue-limit*]

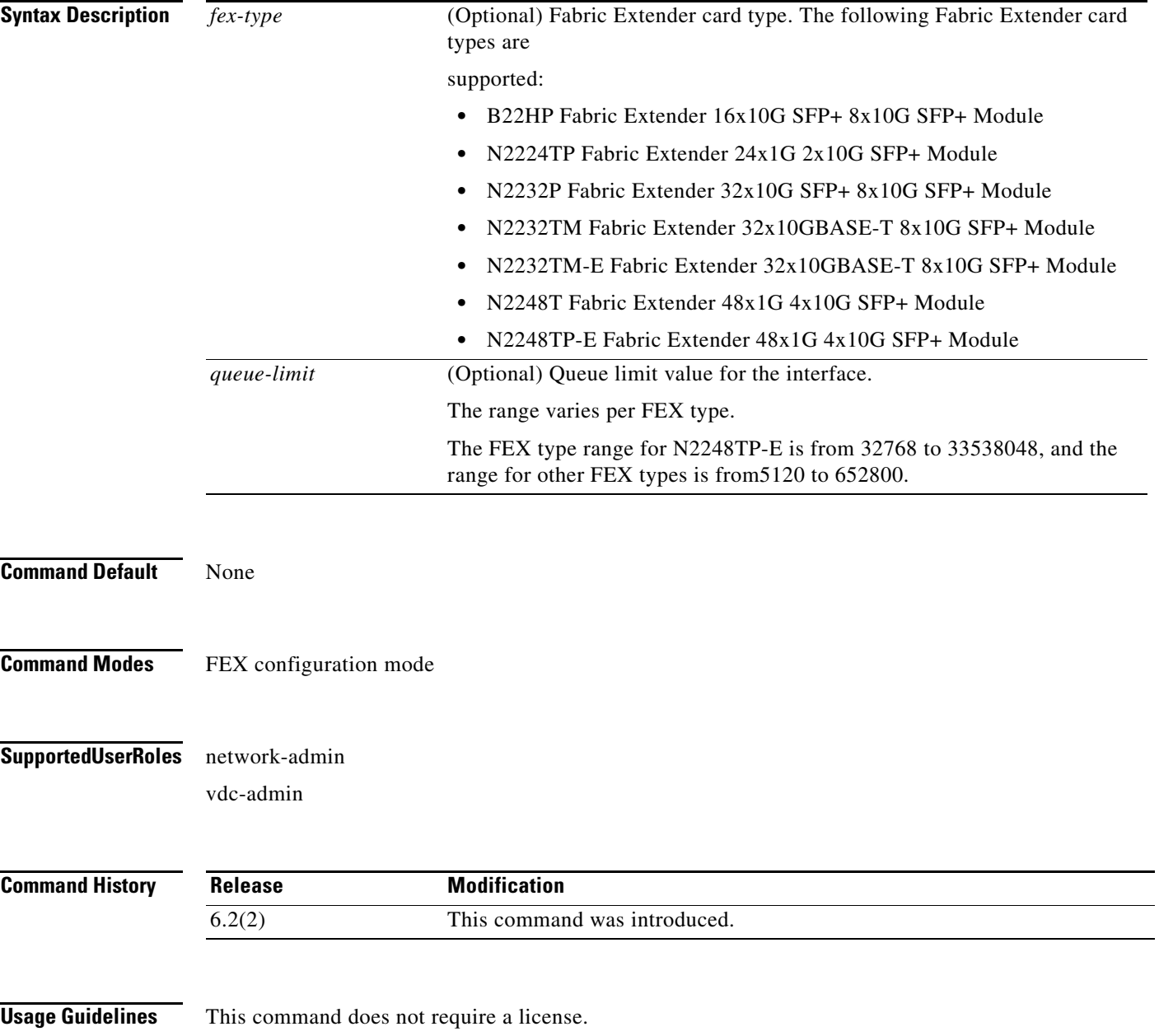

**Examples** This example shows how to configure the default queue limit value (66560 bytes) for a FEX:

```
switch# configure terminal
switch(config)# fex 101
switch(config-fex)# hardware N2248T queue-limit
switch(config-fex)#
```
This example shows how to configure the queue limit for a FEX:

```
switch# configure terminal
switch(config)# fex 101
switch(config-fex)# hardware N2248T queue-limit 5120
switch(config-fex)#
```
This example shows how to enable a different queue limit on the rx and tx directions:

```
switch# configure terminal
switch(config)# fex 101
switch(config-fex)# hardware N2248TP-E queue-limit 40000 rx
switch(config-fex)# hardware N2248TP-E queue-limit 80000 tx
switch(config-fex)#
```
This example shows how to disable the queue limit:

```
switch# config t
switch(config)# fex 101
switch(config)# no hardware N2248T queue-limit
```
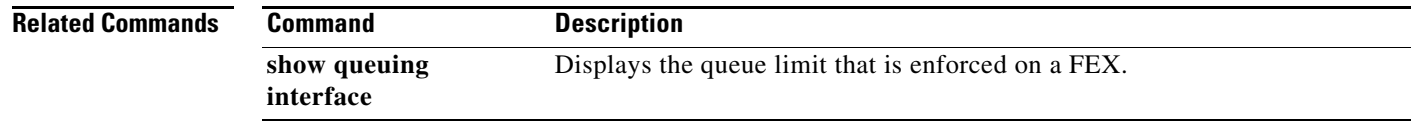

### <span id="page-22-0"></span>**install feature-set fex**

To install a Fabric Extender (FEX) feature set, use the **install feature-set fex** command.

#### **install feature-set fex**

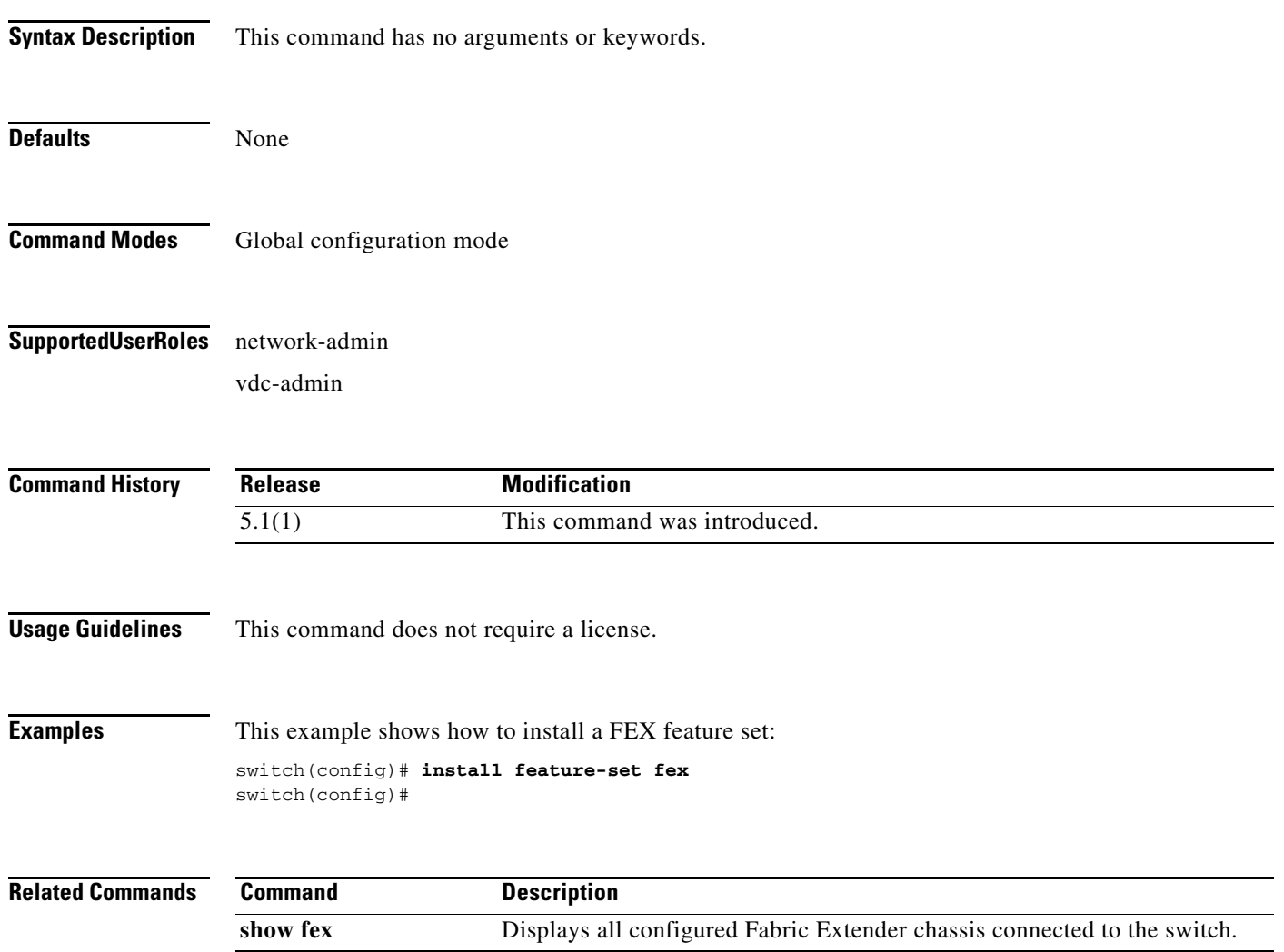

### <span id="page-23-0"></span>**logging fex**

To set the logging alert level for Fabric Extender (FEX) events, use the **logging fex** command. To reset the logging level, use the **no** form of this command.

**logging fex** [*severity-level*]

**no logging fex** [*severity-level*]

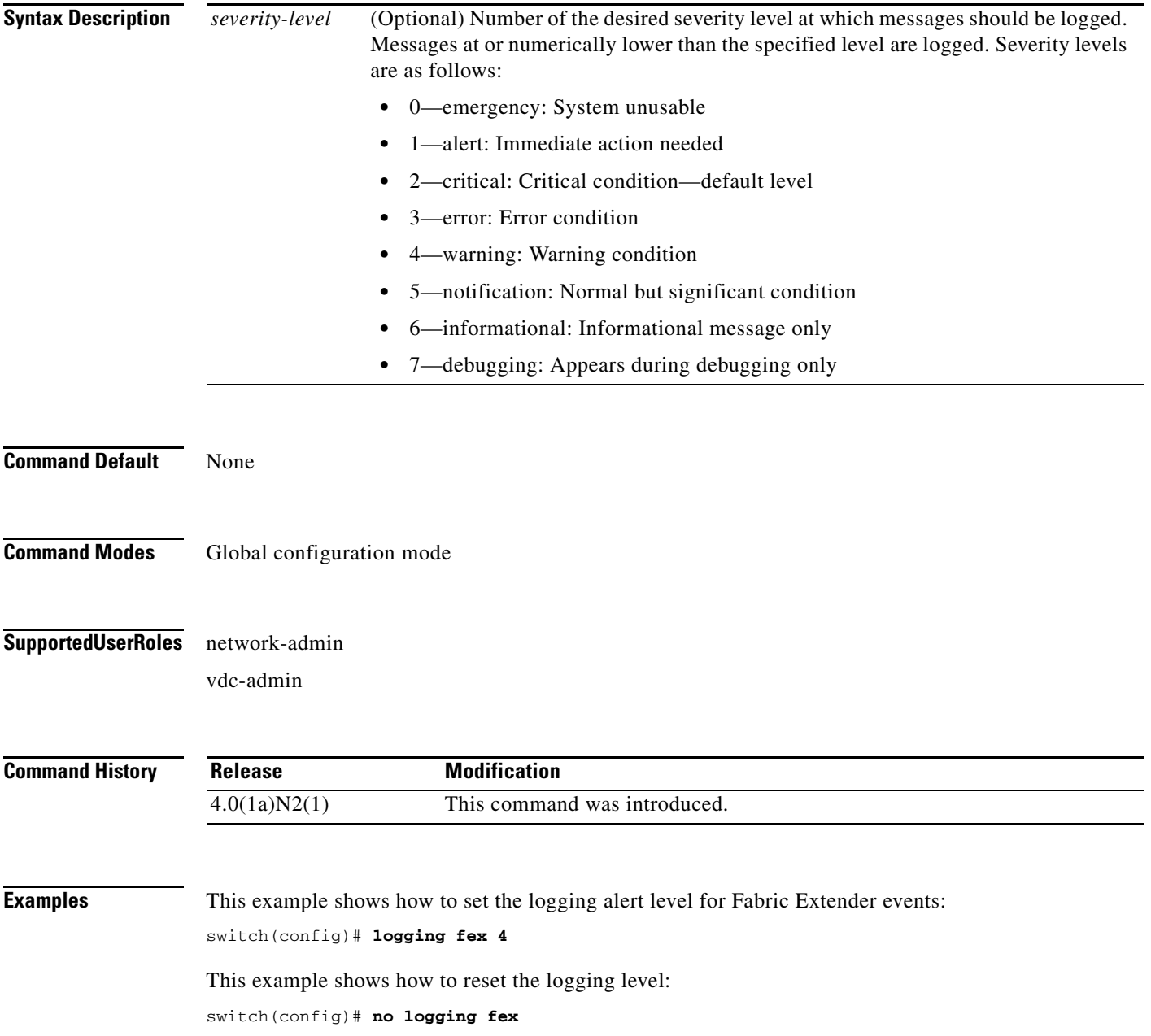

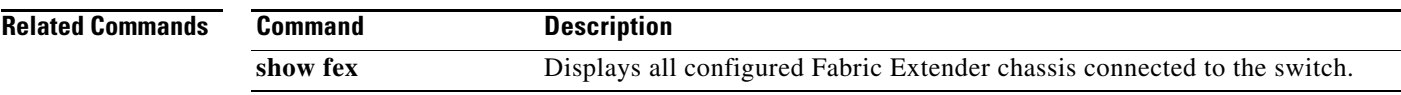

 $\blacksquare$ 

## <span id="page-25-0"></span>**port-channel min-links**

To configure the minimum number of links for a port channel, use the **port-channel min-links**  command.To disable this feature, use the **no** form of this command.

**port-channel min-links** *min-link number*

**no port-channel min-links** *min-link number*

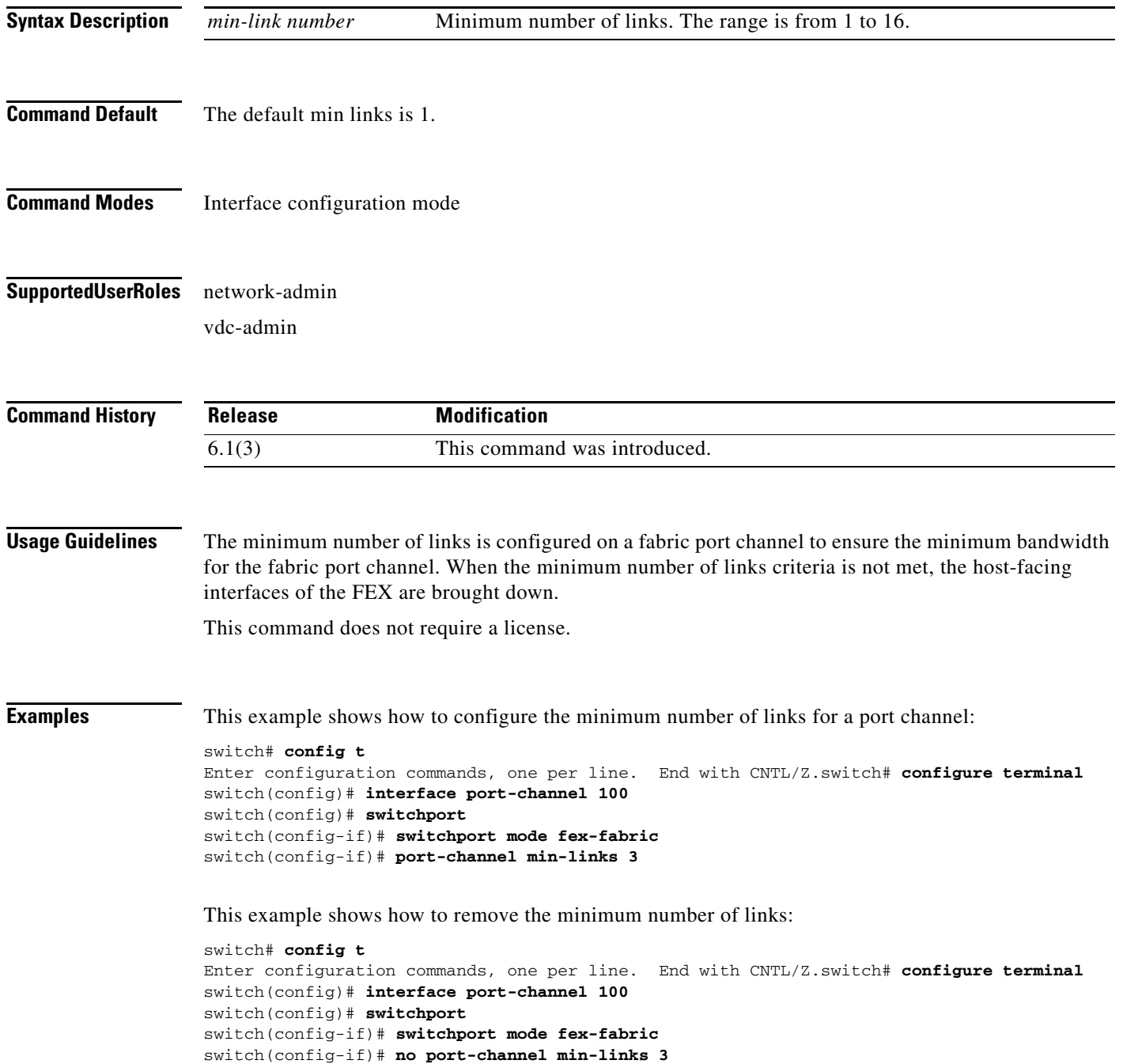

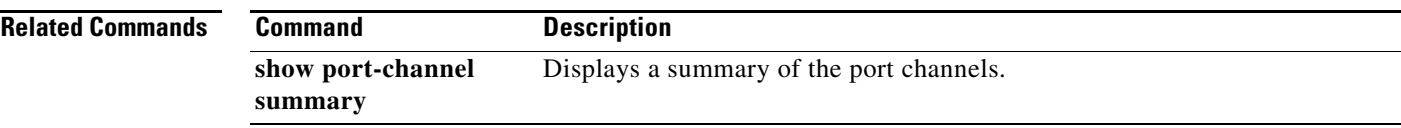

 $\blacksquare$ 

### <span id="page-27-0"></span>**reload fex**

To reload a Fabric Extender (FEX), use the **reload fex** command.

**reload fex** *chassis-id* **all**

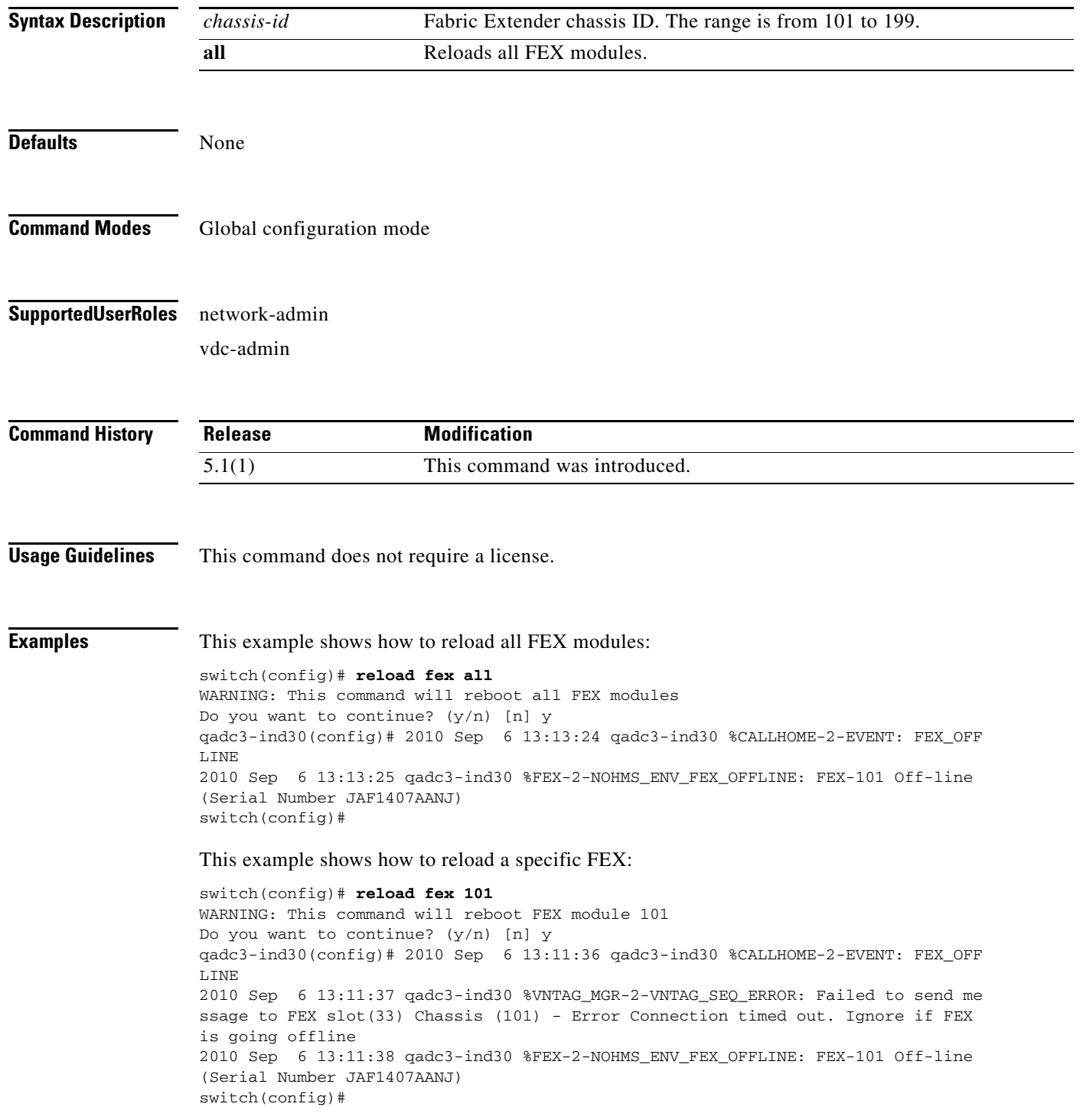

a s

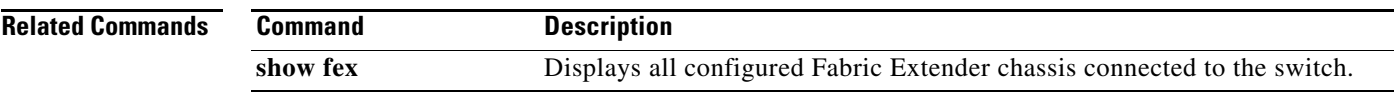

 $\blacksquare$ 

### <span id="page-29-0"></span>**serial**

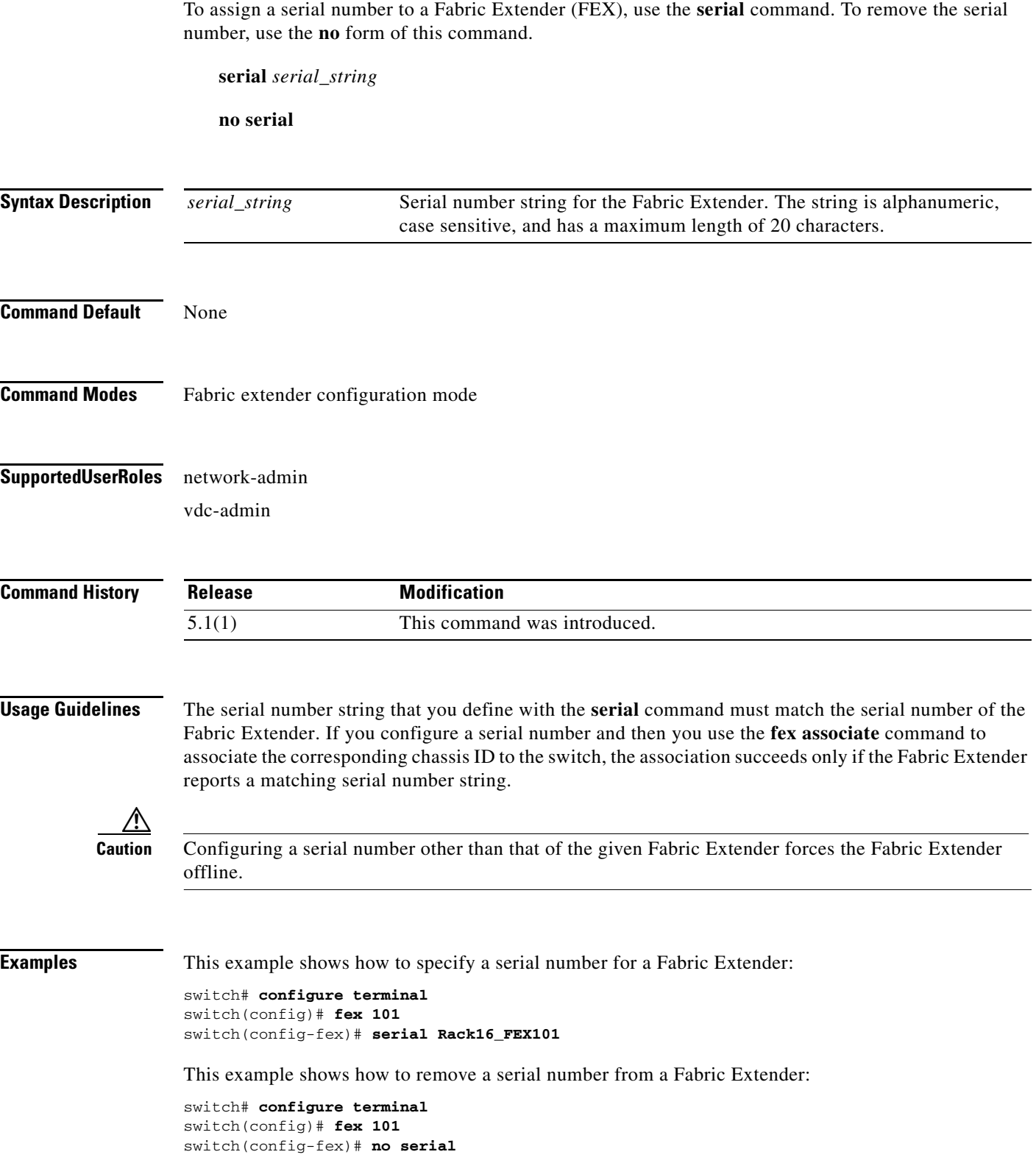

П

#### **Related Commands Command Description fex** Creates a Fabric Extender and enters fabric extender configuration mode. **fex associate** Associates a Fabric Extender to an Ethernet or EtherChannel interface. **show fex** Displays all configured Fabric Extender chassis connected to the switch.

### <span id="page-31-0"></span>**switchport mode fex-fabric**

To set the interface type to be an uplink port for a Fabric Extender (FEX), use the **switchport mode fex-fabric** command.

**switchport mode fex-fabric**

**no switchport mode fex-fabric**

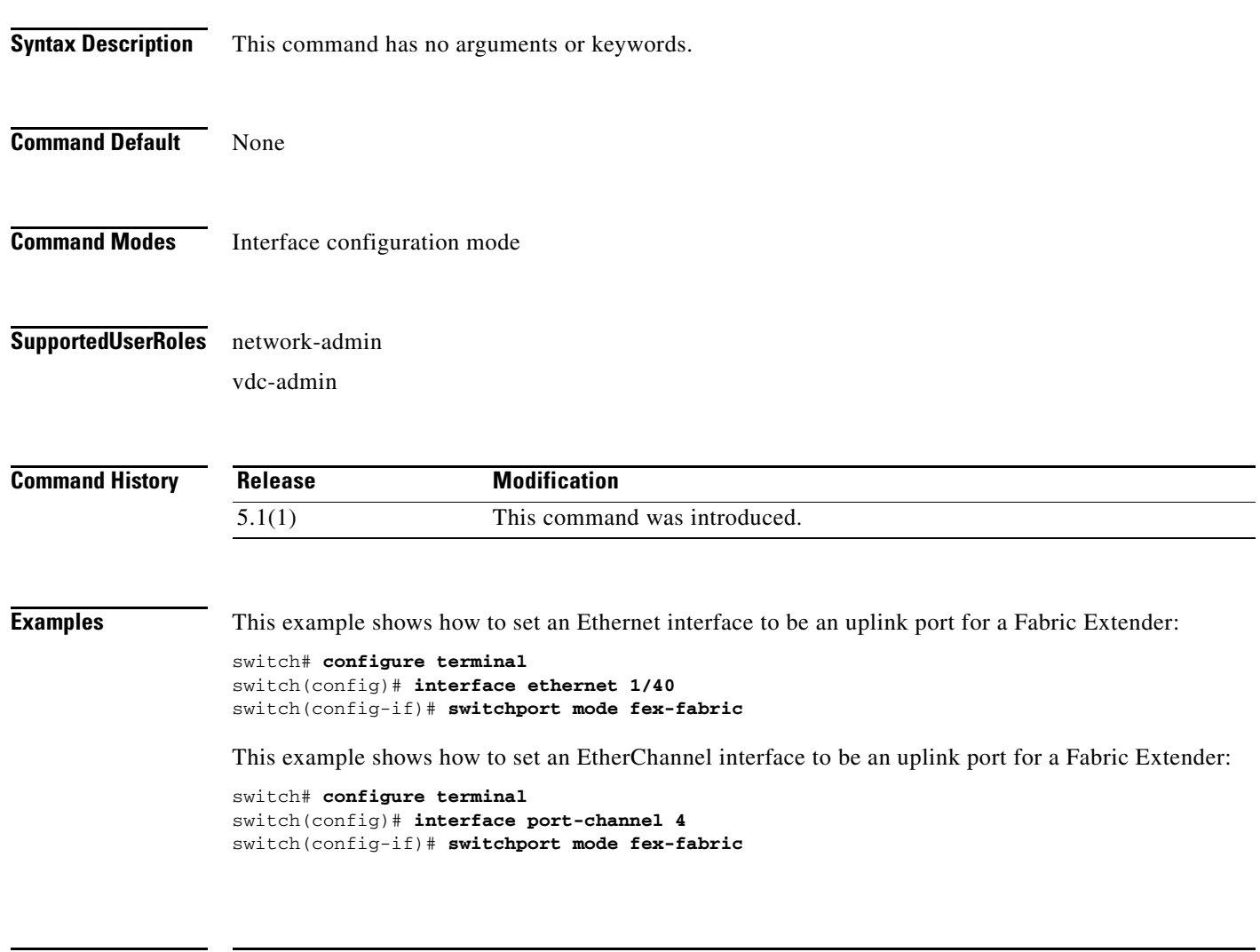

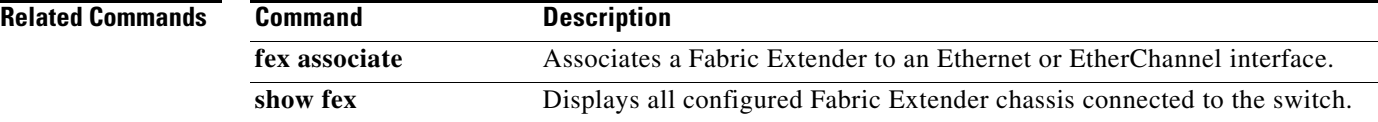

**The Contract of the Contract of the Contract of the Contract of the Contract of the Contract of the Contract of the Contract of the Contract of the Contract of the Contract of the Contract of the Contract of the Contract** 

### <span id="page-32-0"></span>**show environment fex**

To display the Fabric Extender (FEX) environment information, use the **show environment fex** command.

**show environment fex** {**all** | *chassis\_ID*} [**fan** | **power** | **temperature**]

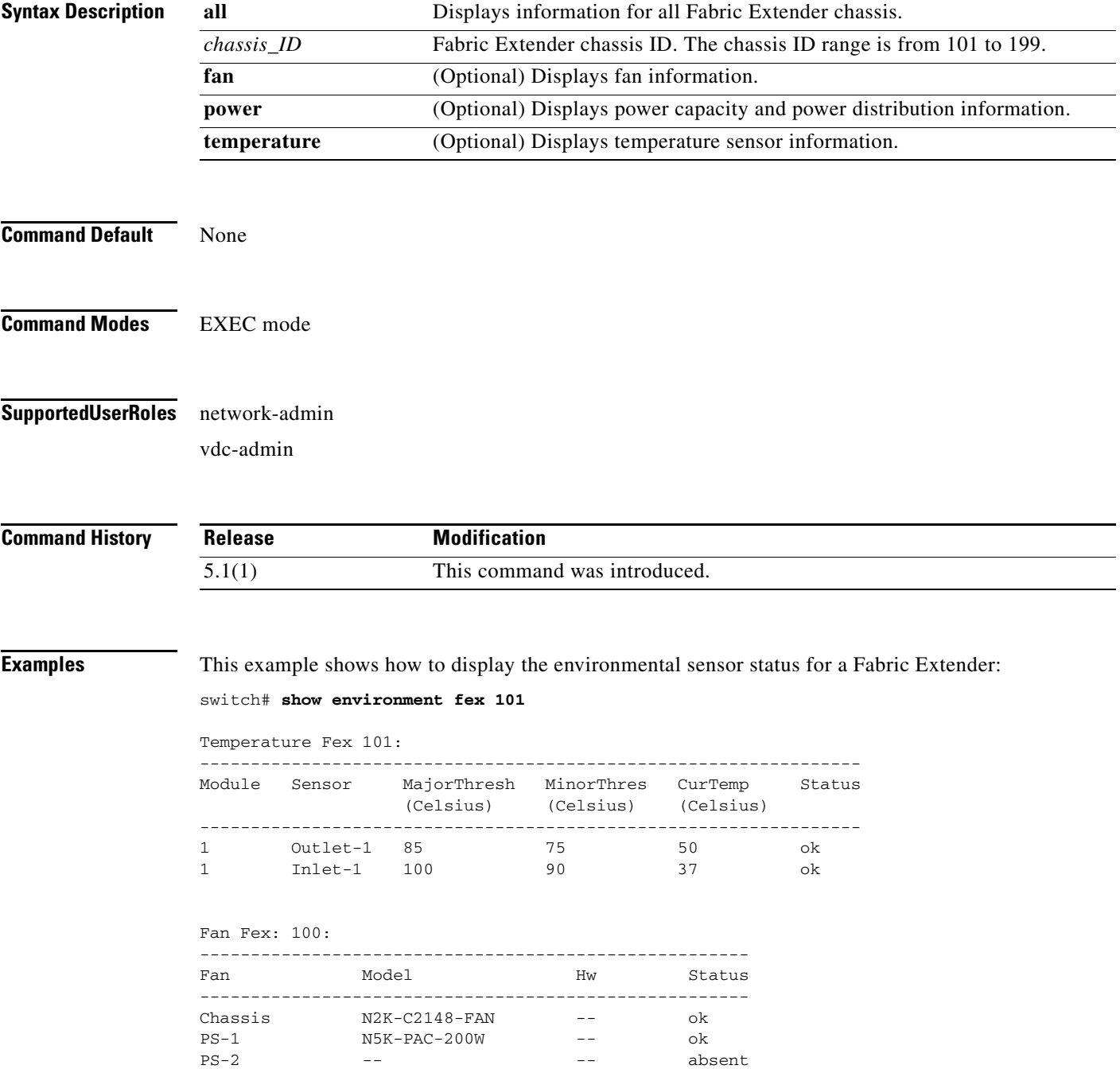

 $\overline{\phantom{a}}$ 

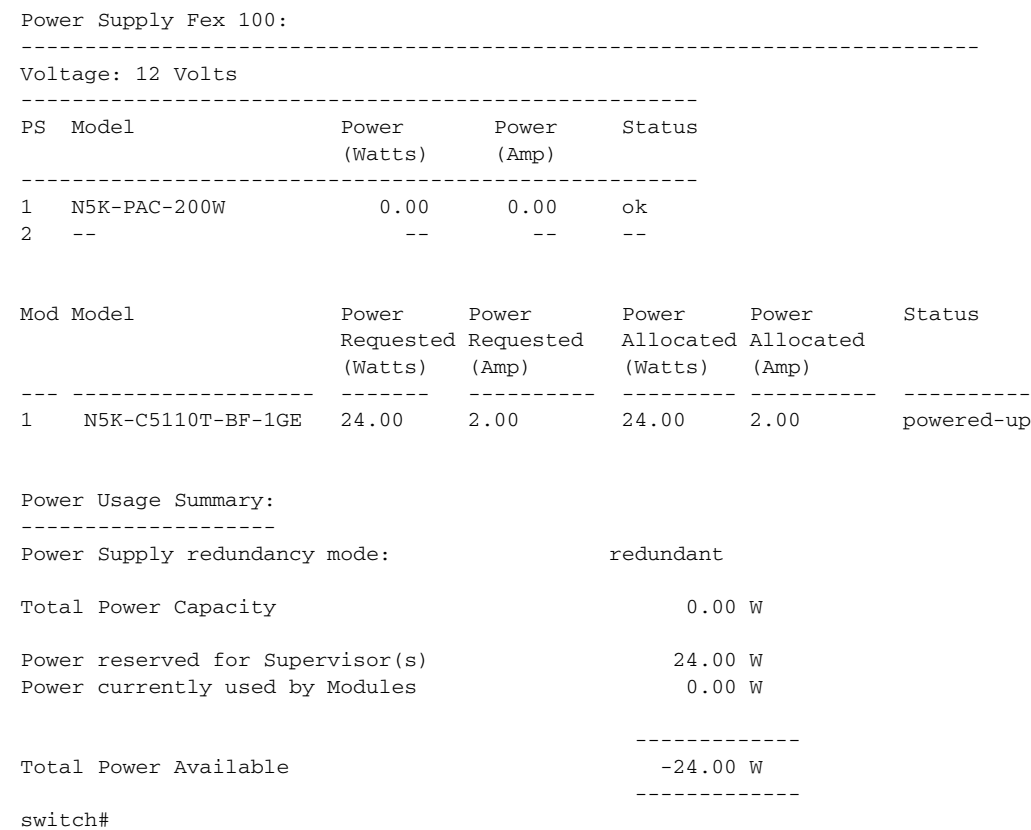

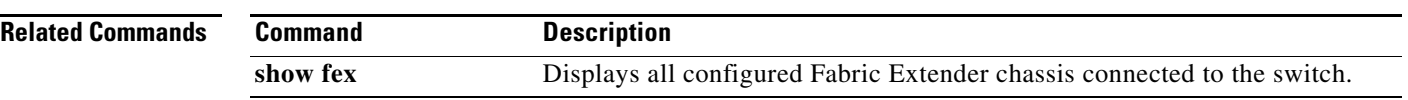

П

#### <span id="page-34-0"></span>**show fex**

To display information about a specific Fabric Extender or all attached chassis, use the **show fex** command.

**show fex** [*chassis\_id* [**detail**]]

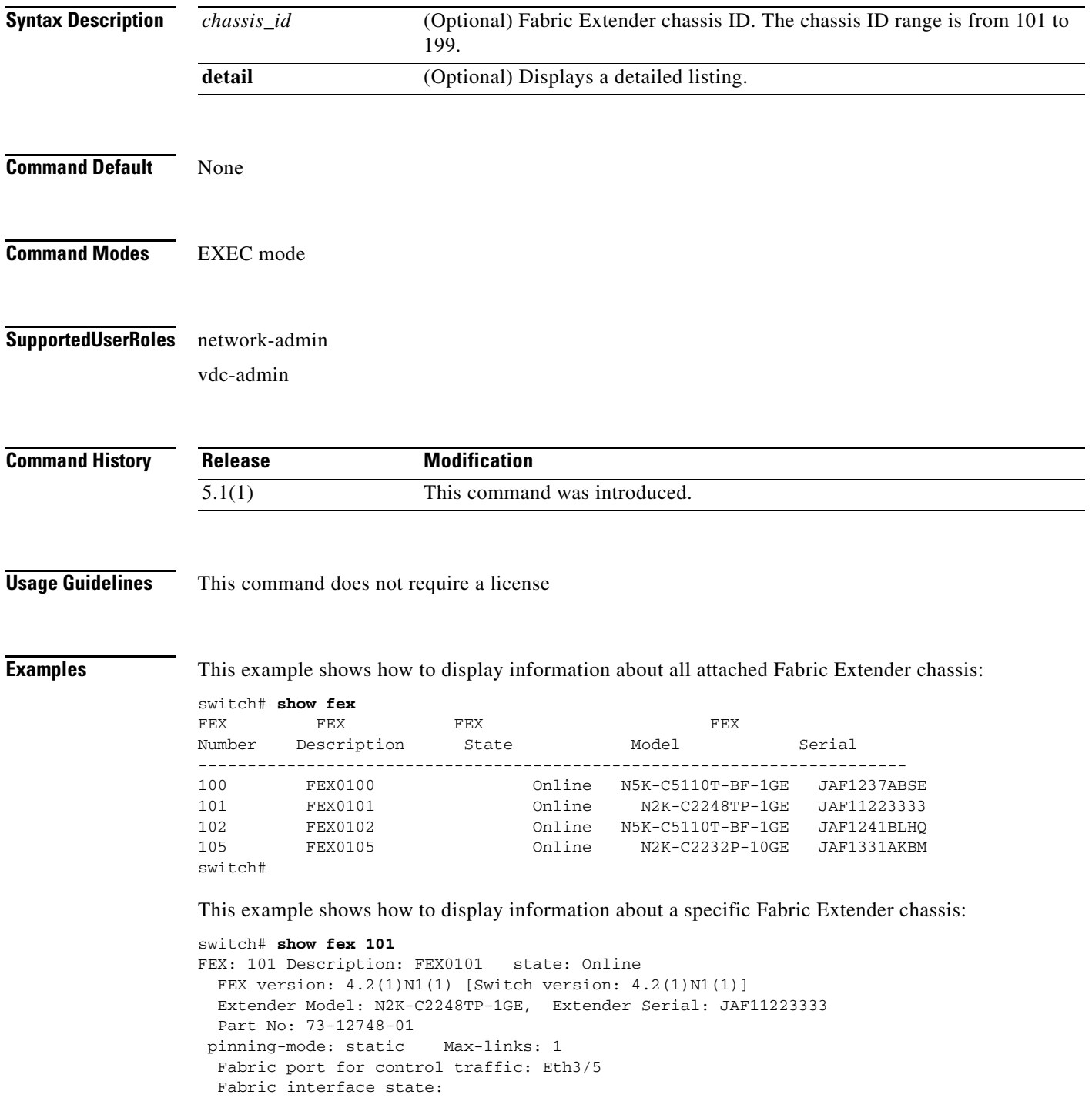

П

```
 Po5 - Interface Up. State: Active
     Eth3/5 - Interface Up. State: Active
     Eth3/6 - Interface Up. State: Active
switch#
```
This example shows how to display the detailed information about all attached Fabric Extender chassis:

```
switch# show fex detail
FEX: 100 Description: FEX0100 state: Online
 FEX version: 4.2(1)N1(1) [Switch version: 4.2(1)N1(1)]
  FEX Interim version: 4.2(1)N1(0.309)
  Switch Interim version: 4.2(1)N1(0.309)
  Extender Model: N5K-C5110T-BF-1GE, Extender Serial: JAF1237ABSE
  Part No: 73-12009-02
  Card Id: 70, Mac Addr: 00:0d:ec:b1:13:02, Num Macs: 64
  Module Sw Gen: 12594 [Switch Sw Gen: 21]
  post level: complete
 pinning-mode: static Max-links: 1
  Fabric port for control traffic: Eth3/3
  Fabric interface state:
    Po12 - Interface Up. State: Active
    Eth3/3 - Interface Up. State: Active
    Eth3/4 - Interface Up. State: Active
  Fex Port State Fabric Port Primary Fabric
     Eth100/1/1    Up    Po12    Po12
     Eth100/1/2 Up Po12 Po12
     Eth100/1/3    Up    Po12    Po12
     Eth100/1/4 Up Po12 Po12
     Eth100/1/5 Up Po12 Po12
     Eth100/1/6    Up    Po12    Po12
     Eth100/1/7 Up Po12 Po12
     Eth100/1/8 Up Po12 Po12
     Eth100/1/9 Up Po12 Po12
     Eth100/1/10 Up Po12 Po12
    Eth100/1/11    Up    Po12    Po12
     Eth100/1/12 Up Po12 Po12
     Eth100/1/13 Up Po12 Po12
    Eth100/1/14 Up Po12 Po12
     Eth100/1/15 Up Po12 Po12
    Eth100/1/16    Up    Po12    Po12
     Eth100/1/17 Up Po12 Po12
     Eth100/1/18 Up Po12 Po12
     Eth100/1/19 Up Po12 Po12
    Eth100/1/20 Up Po12 Po12
    Eth100/1/21    Up    Po12    Po12
     Eth100/1/22 Up Po12 Po12
     Eth100/1/23 Up Po12 Po12
--More--
switch#
```
#### **Related Commands Command Description**

**fex** *Creates a Fabric Extender and enters fabric extender configuration mode.*
## **show fex detail**

To display detailed information about a specific Fabric Extender (FEX) or all attached chassis, use the **show fex detail** command.

#### **show fex detail**

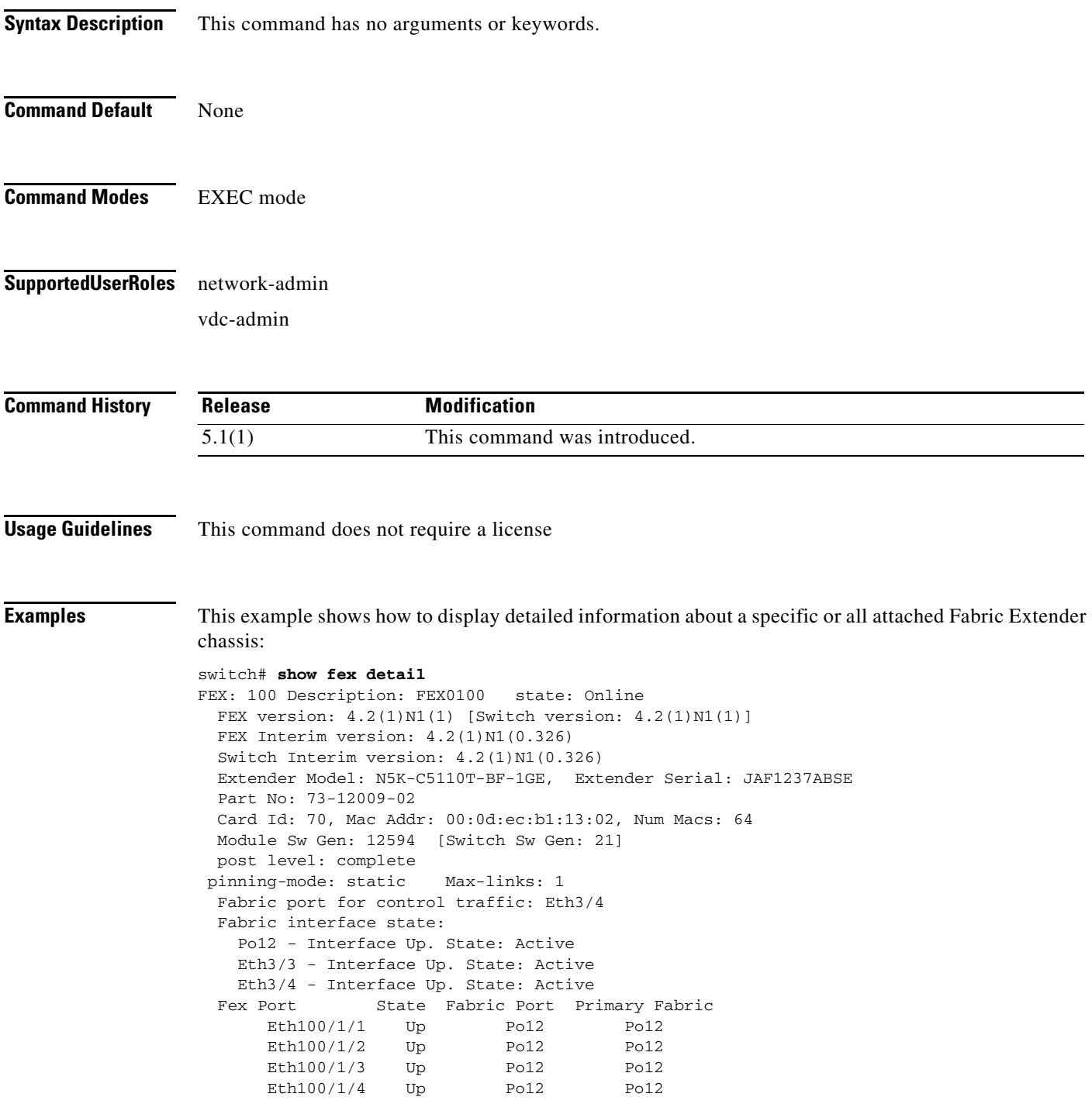

 $\overline{\phantom{a}}$ 

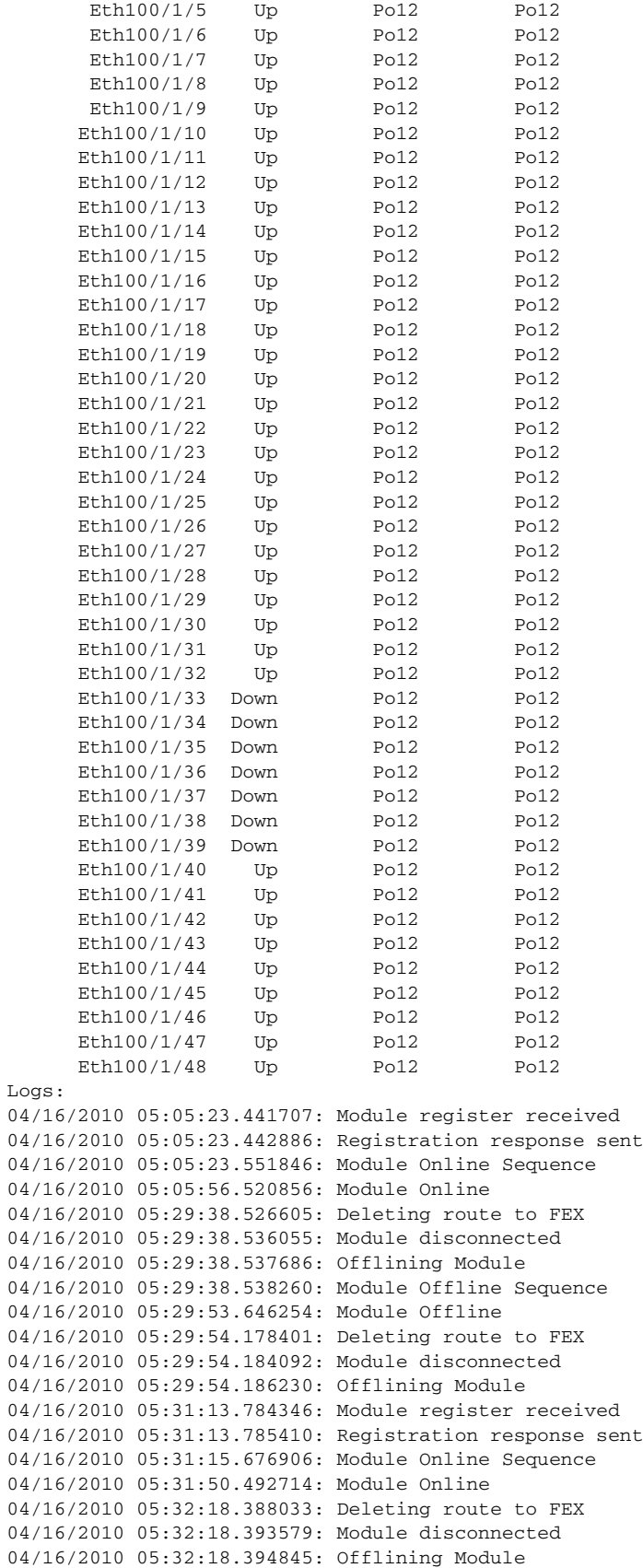

П

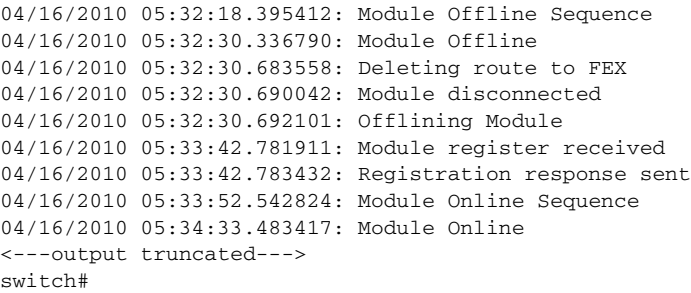

#### **Related Commands**

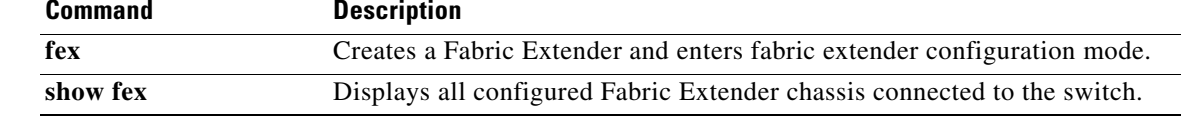

## **show fex transceiver**

To display information about all the transceivers that connect a Fabric Extender (FEX) to a Cisco Nexus 7000 Series device, use the **show fex transceiver** command.

**show fex** *chassis\_id* **transceiver** [**calibration** | **detail**]

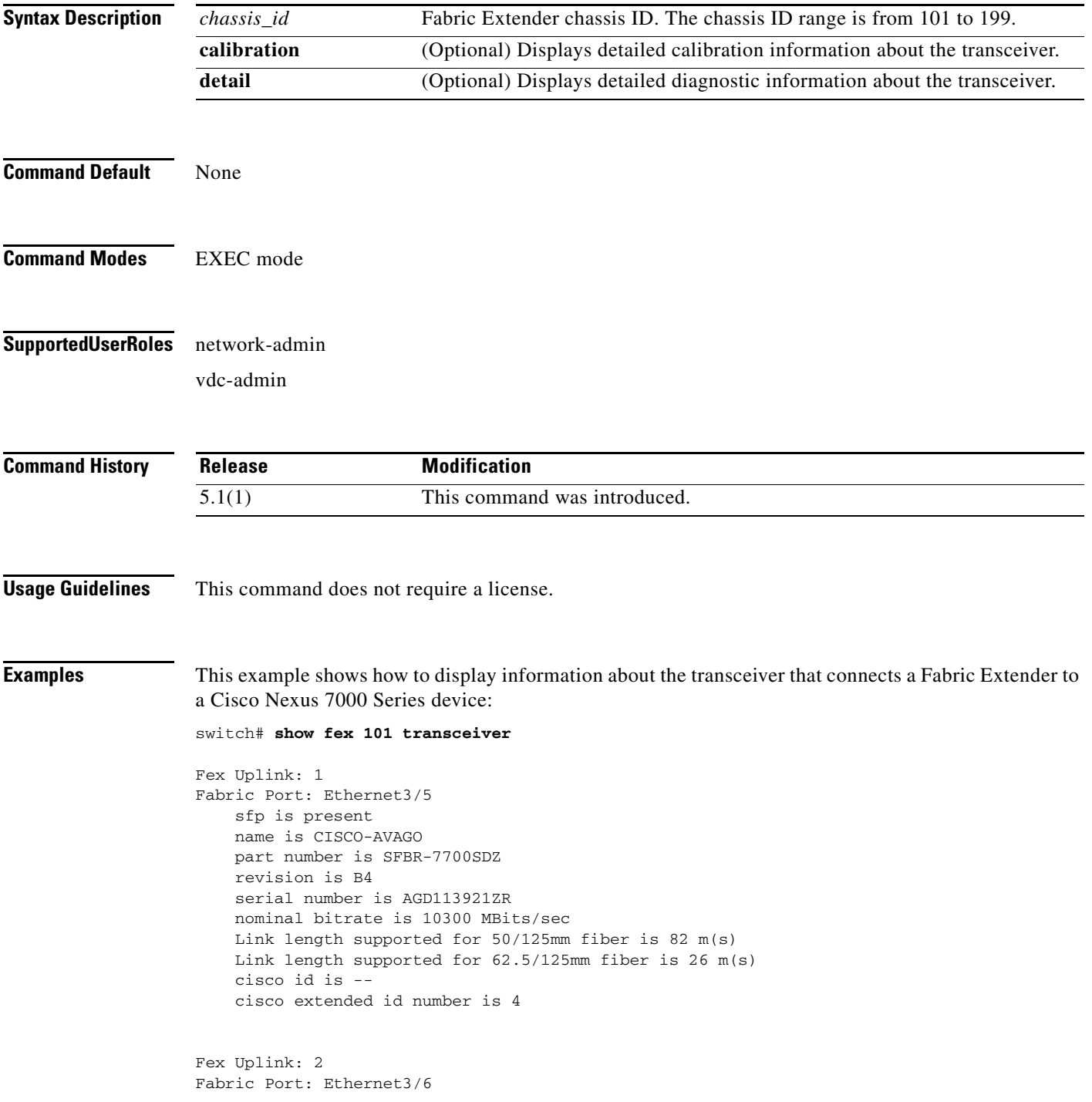

```
 sfp is present
     name is CISCO-AVAGO
     part number is SFBR-7700SDZ
     revision is B4
     serial number is AGD113422LS
     nominal bitrate is 10300 MBits/sec
     Link length supported for 50/125mm fiber is 82 m(s)
     Link length supported for 62.5/125mm fiber is 26 m(s)
     cisco id is --
     cisco extended id number is 4
Fex Uplink: 3
Fabric Port: --
     sfp is present
    name is CISCO-AVAGO
    part number is SFBR-7700SDZ
     revision is B4
     serial number is AGD11392258
     nominal bitrate is 10300 MBits/sec
     Link length supported for 50/125mm fiber is 82 m(s)
    Link length supported for 62.5/125mm fiber is 26 m(s)
--More--
switch#
```
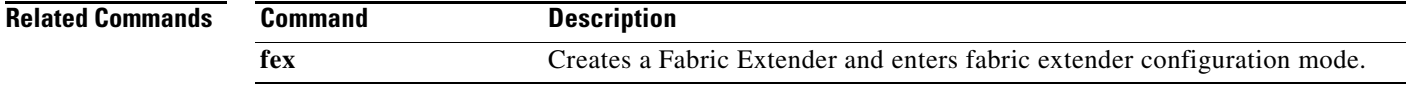

## **show fex version**

To display the software version information about a Fabric Extender (FEX), use the **show fex version** command.

**show fex** *chassis\_id* **version**

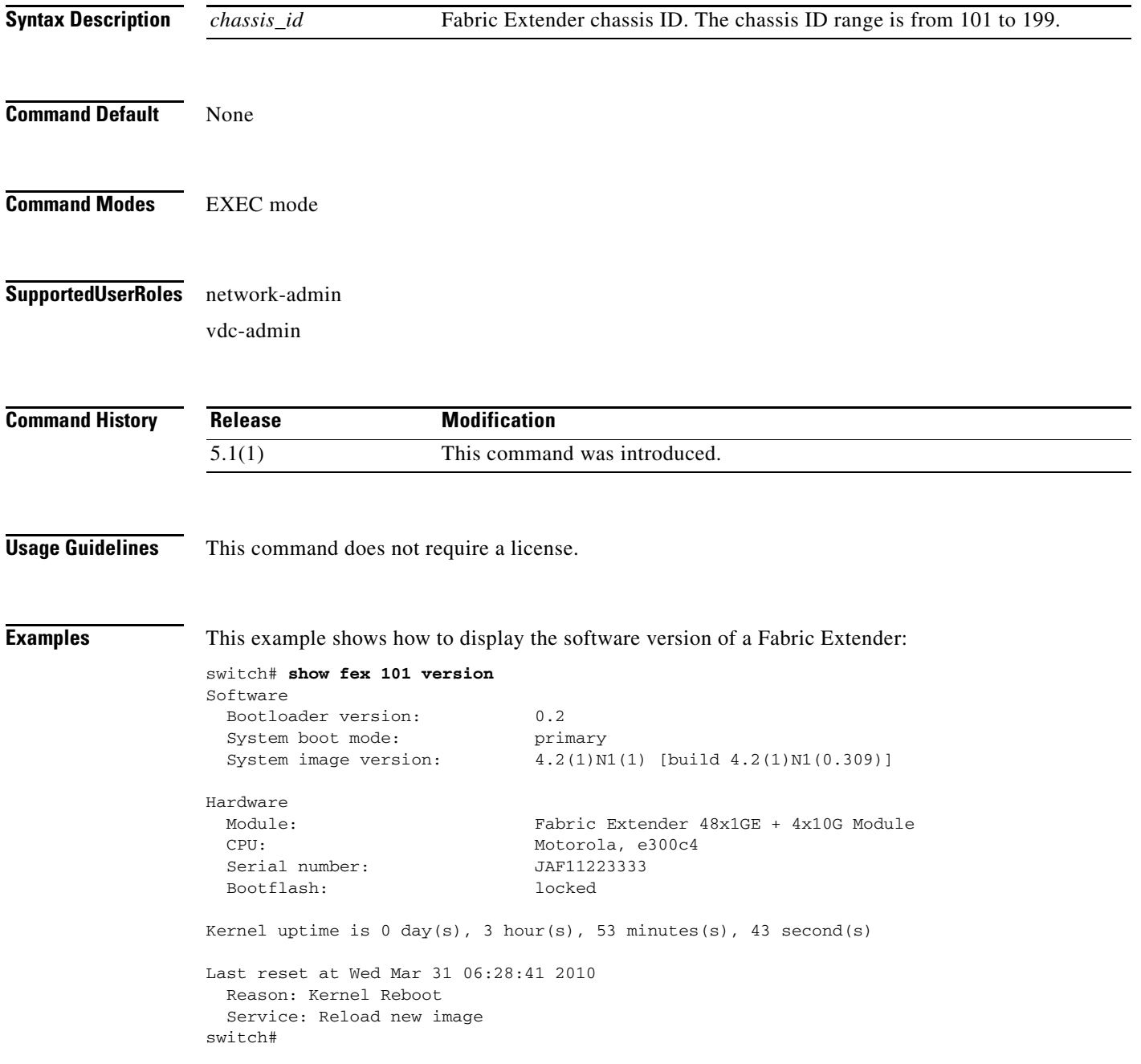

a ka

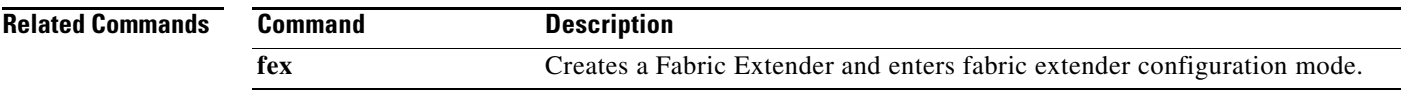

 $\blacksquare$ 

#### **show hardware qos dscp-to-queue ingress**

To display the status of DSCP2Q mapping for the Fabric Extender (FEX) host interface and FEX fabric interface, use the **show hardware qos dscp-to-queue ingress** command.

#### **show hardware qos dscp-to-queue ingress**

- **Syntax Description** This command has no arguments or keywords.
- **Command Default** None
- **Command Modes** Interface configuration mode
- **Supported User Roles** network-admin vdc-admin
- **Command History** Release **Modification** 6.2(2) This command was introduced.
- **Usage Guidelines** This command does not require a license.

#### **Examples** This example shows how to display the status of DSCP-based queuing for all enabled modules:

```
switch# config t
switch(config) # show hardware qos dscp-to-queue ingress
status: Enabled
module_type : all
```
This example shows how to display the status of DSCP-based queuing for all disabled modules:

```
switch# config t
switch(config) # show hardware qos dscp-to-queue ingress
status: Disabled
module_type : all
```
#### **Related Commands**

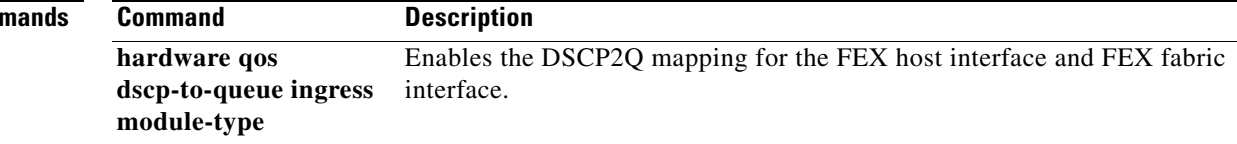

a ka

#### **show port-channel summary**

To display a summary of the Fabric Extender (FEX) port channel summary, use the **show port-channel summary** command.

#### **show port-channel summary**

- **Syntax Description** This command has no arguments or keywords.
- **Command Default** None

**Command Modes** EXEC mode

**Supported User Roles** network-admin vdc-admin

**Command History Release Modification** 6.1(3) Changed the command output. 5.1(1) This command was introduced.

**Usage Guidelines** This command does not require a license.

**Examples** This example shows how to display a summary of fabric port channels that do not meet the minimum link criteria:

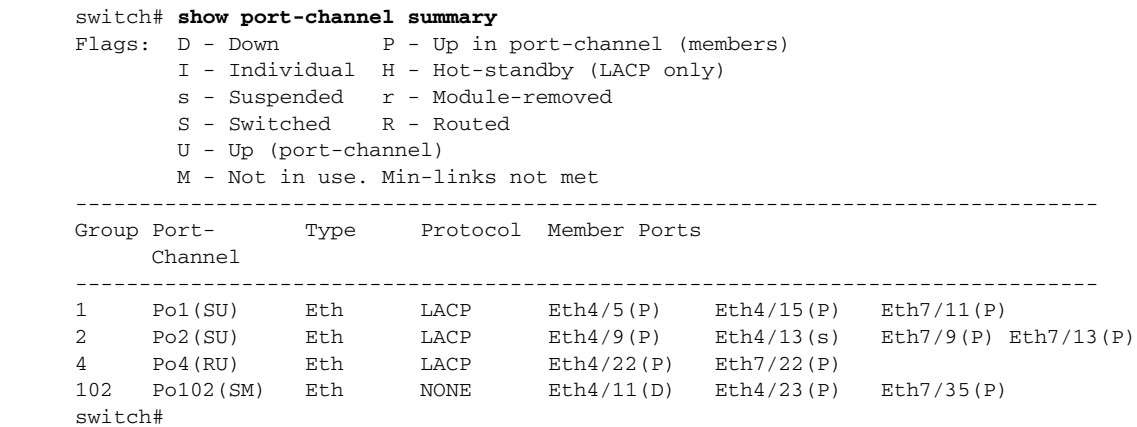

Г

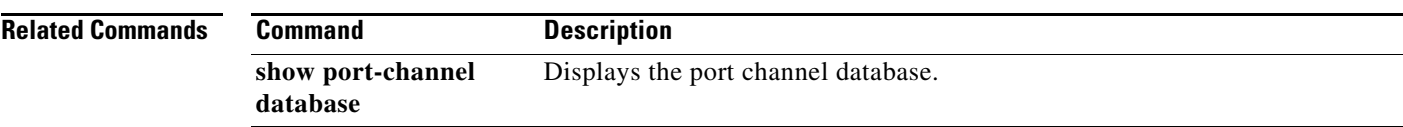

П

**The Contract of the Contract of the Contract of the Contract of the Contract of the Contract of the Contract of the Contract of the Contract of the Contract of the Contract of the Contract of the Contract of the Contract** 

## **show interface fex-fabric**

To display all Fabric Extender fabric (FEX) interfaces, use the **show interface fex-fabric** command.

#### **show interface fex-fabric**

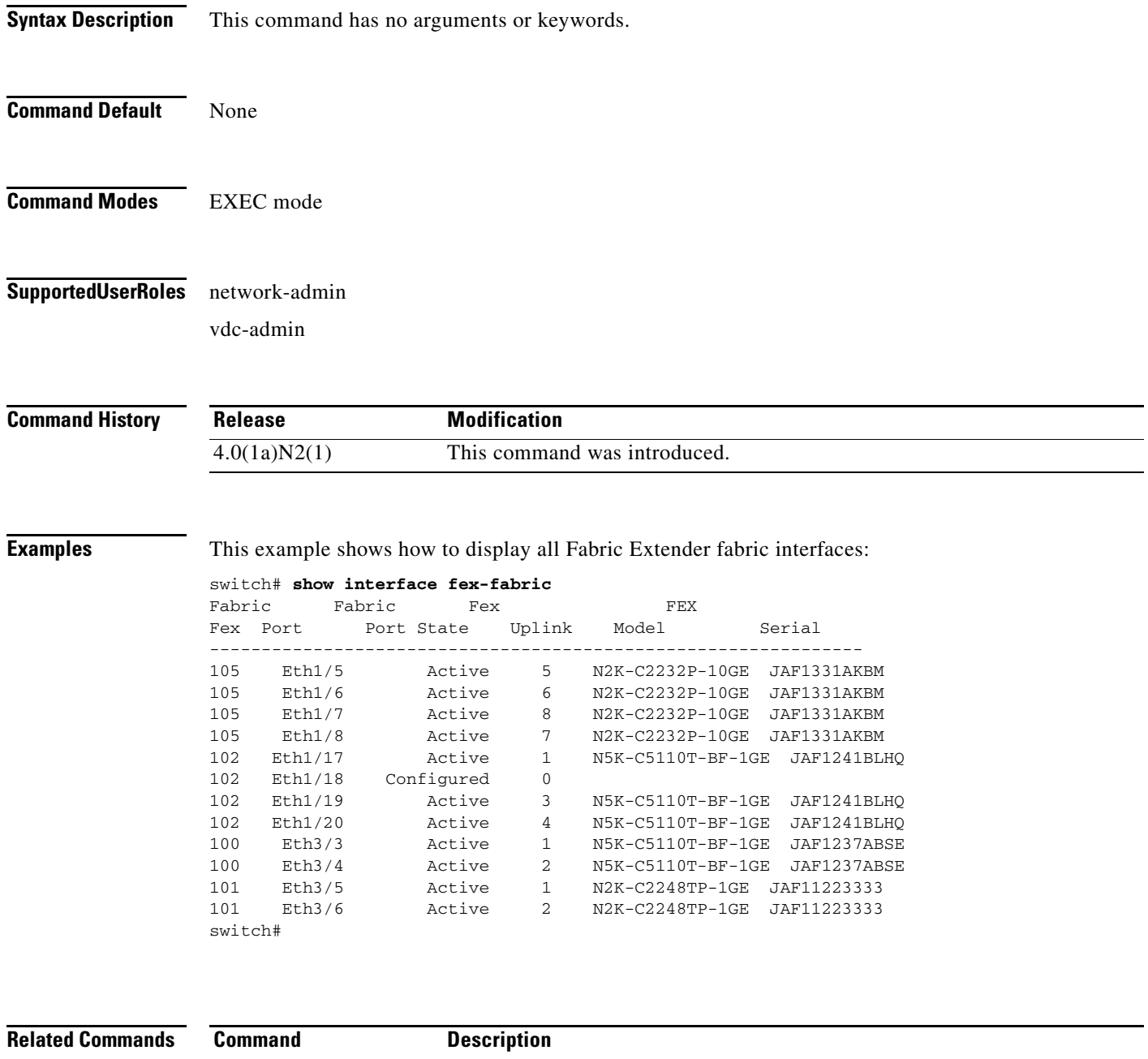

**show fex** Displays all configured Fabric Extender chassis connected to the switch.

## **show logging level fex**

To display the Fabric Extender (FEX) logging configuration, use the **show logging level fex** command.

#### **show logging level fex**

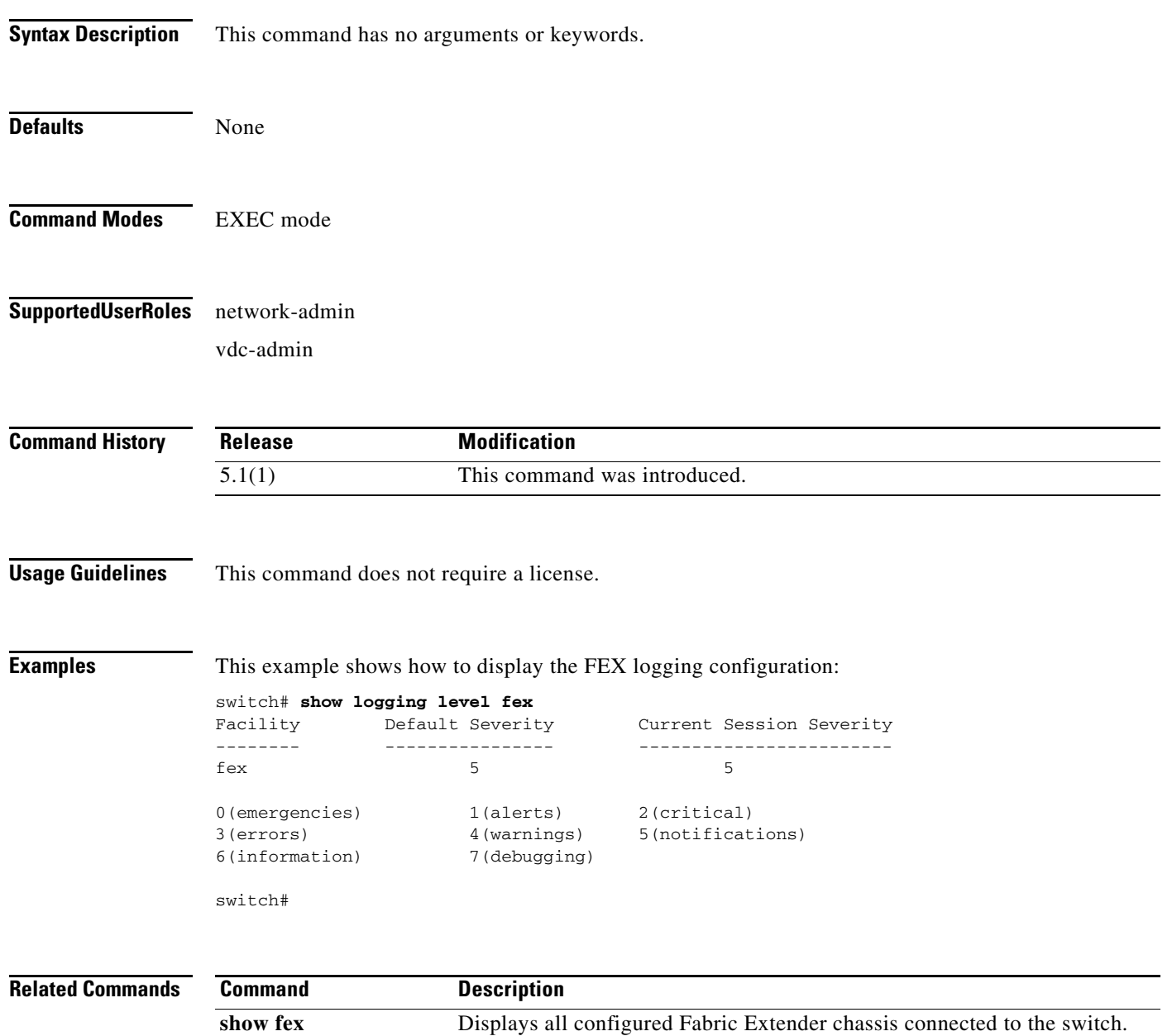

## **show interface fex-intf**

To display the host interfaces that are pinned to a fabric interface, use the **show interface fex-intf** command.

**show interface** *interface* **fex-intf**

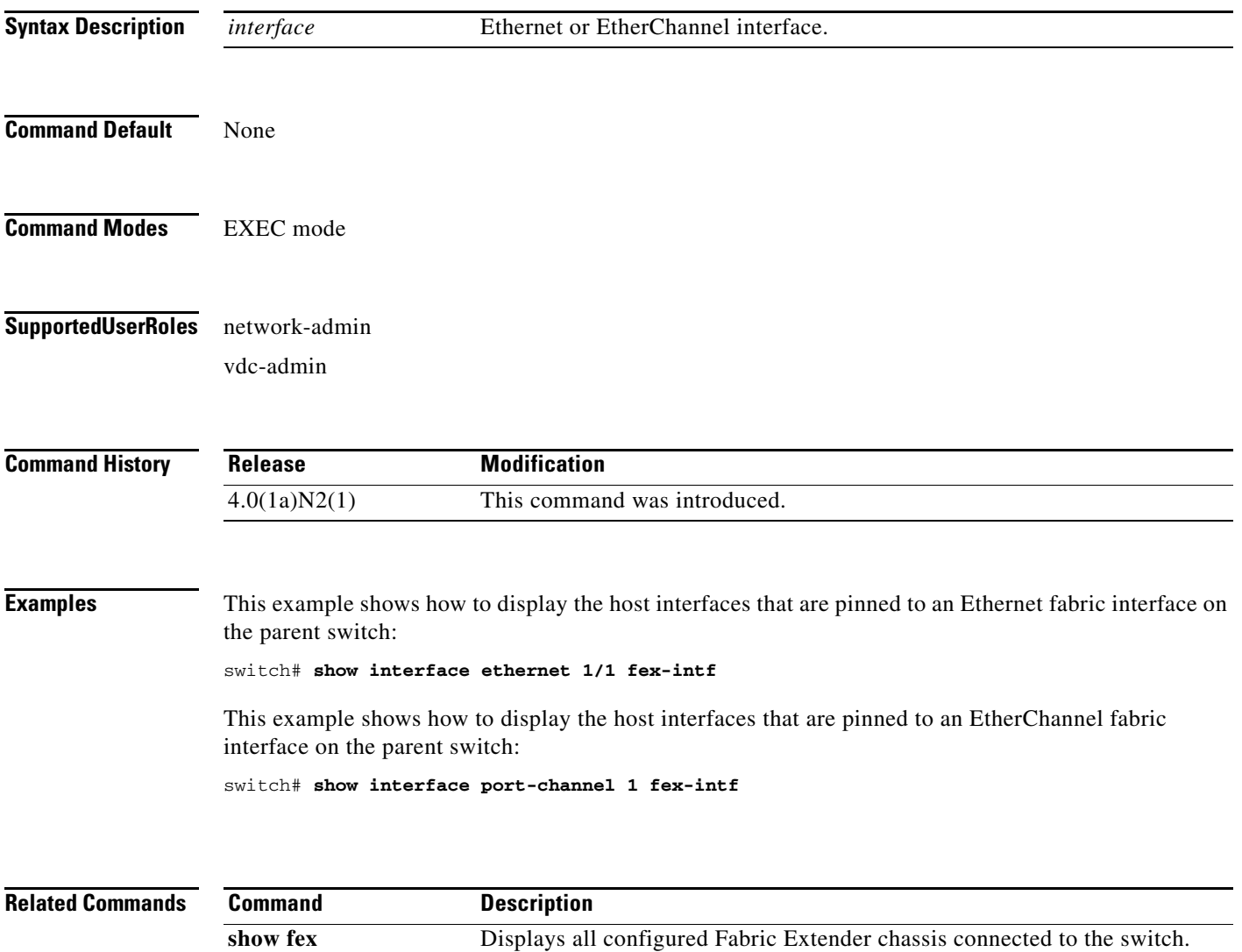

## **show interface transceiver fex-fabric**

To display information about all transceivers that are connected to fabric interfaces, use the **show interface transceiver fex-fabric** command.

**show interface transceiver fex-fabric** [**calibration** | **detail**]

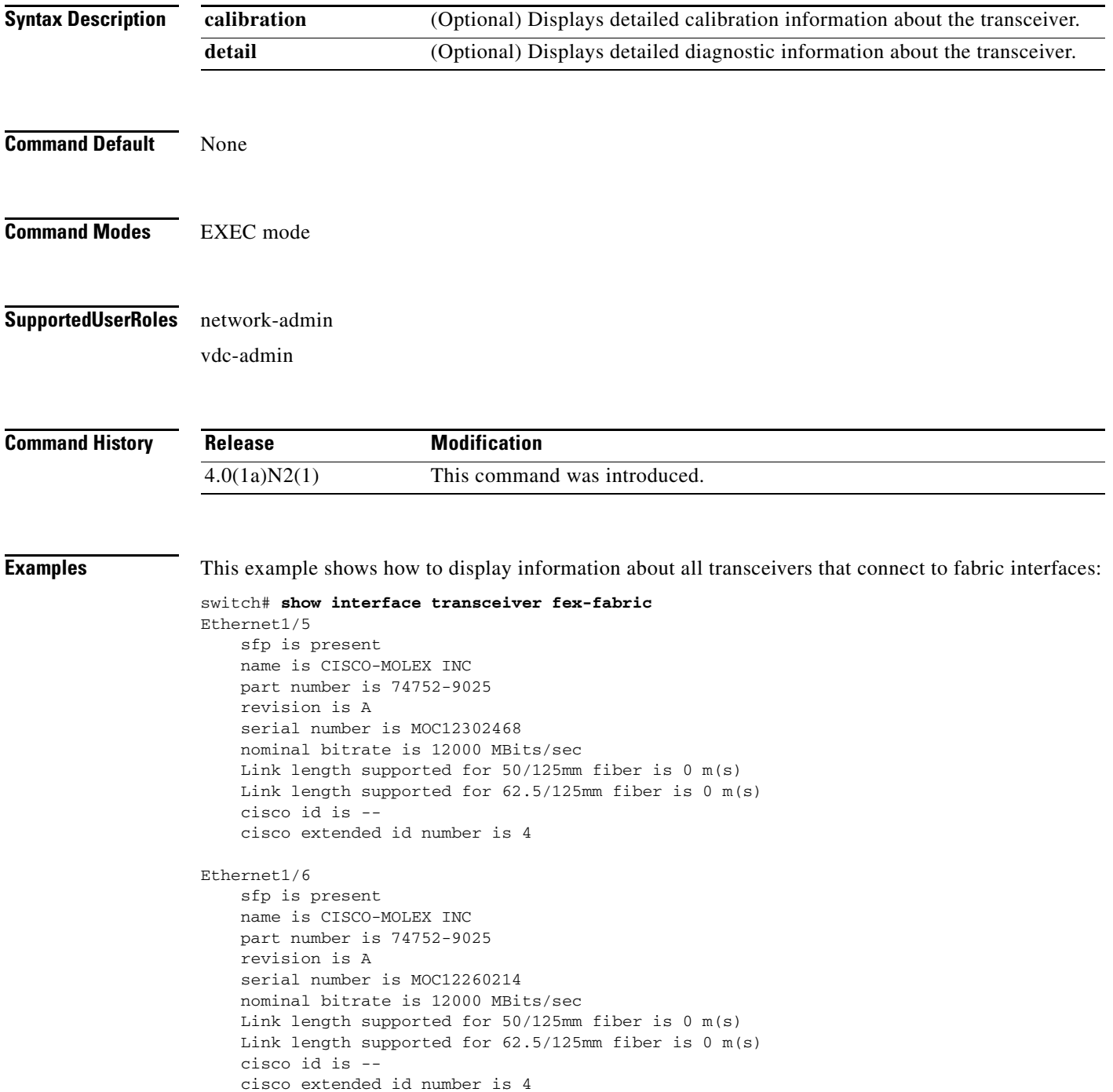

Ethernet1/7 sfp is present name is CISCO-MOLEX INC part number is 74752-9025 revision is A serial number is MOC12301888 nominal bitrate is 12000 MBits/sec Link length supported for 50/125mm fiber is 0 m(s) Link length supported for 62.5/125mm fiber is 0 m(s) cisco id is - cisco extended id number is 4 Ethernet1/8 sfp is present name is CISCO-MOLEX INC --More- switch#

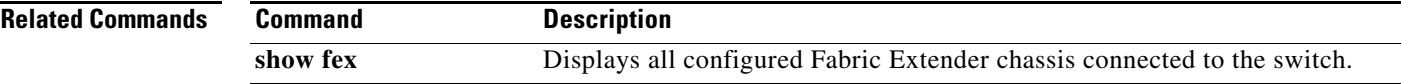

## **show inventory fex**

To display the physical inventory of a Fabric Extender (FEX), such as the name, description, and volume ID, use the **show inventory fex** command.

**show inventory fex** *chassis\_ID*

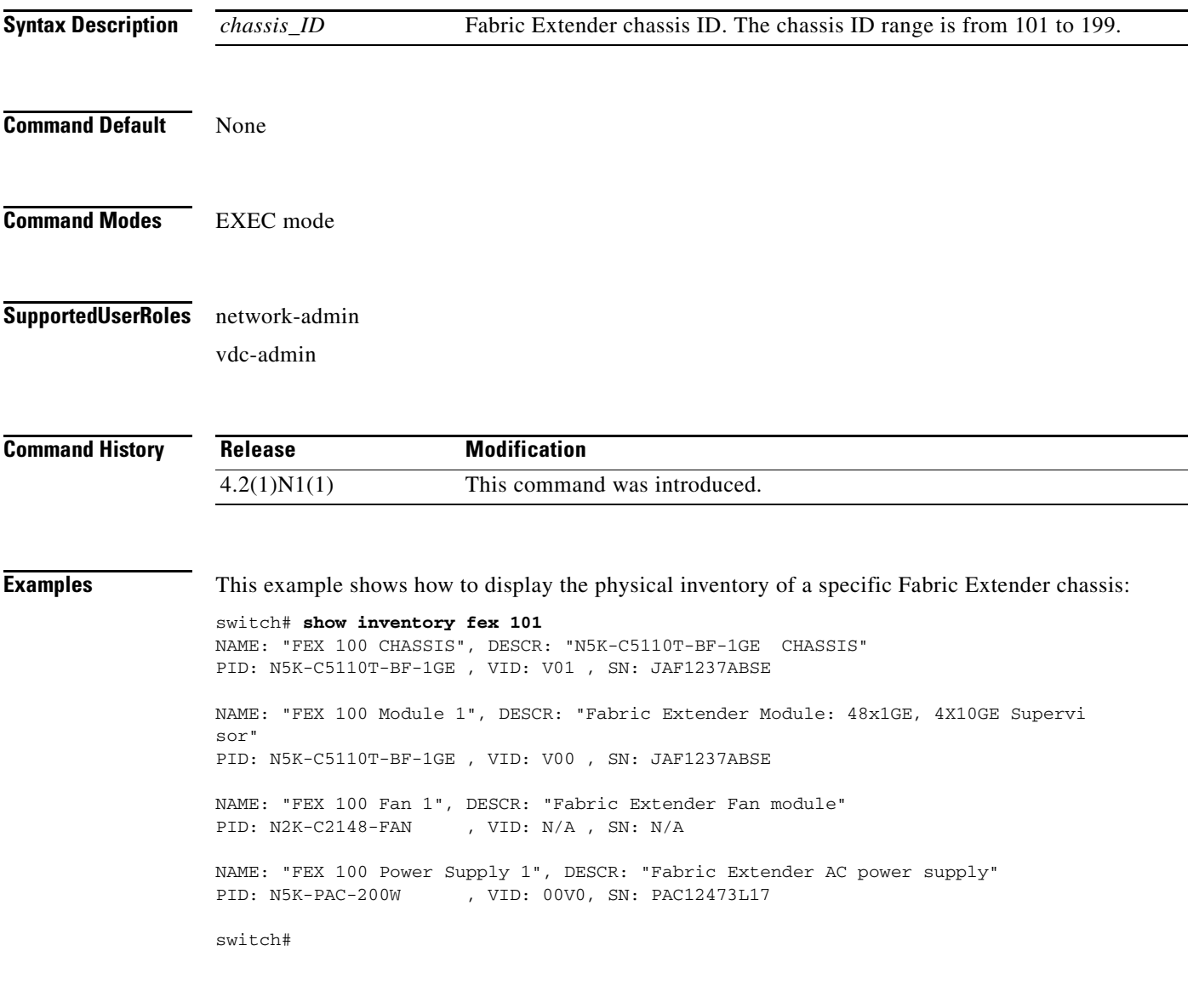

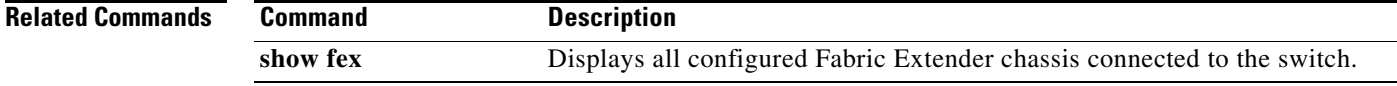

## **show module fex**

To display information about a Fabric Extender (FEX) module, use the **show module fex** command.

**show module fex** [**all** | *chassis\_ID*]

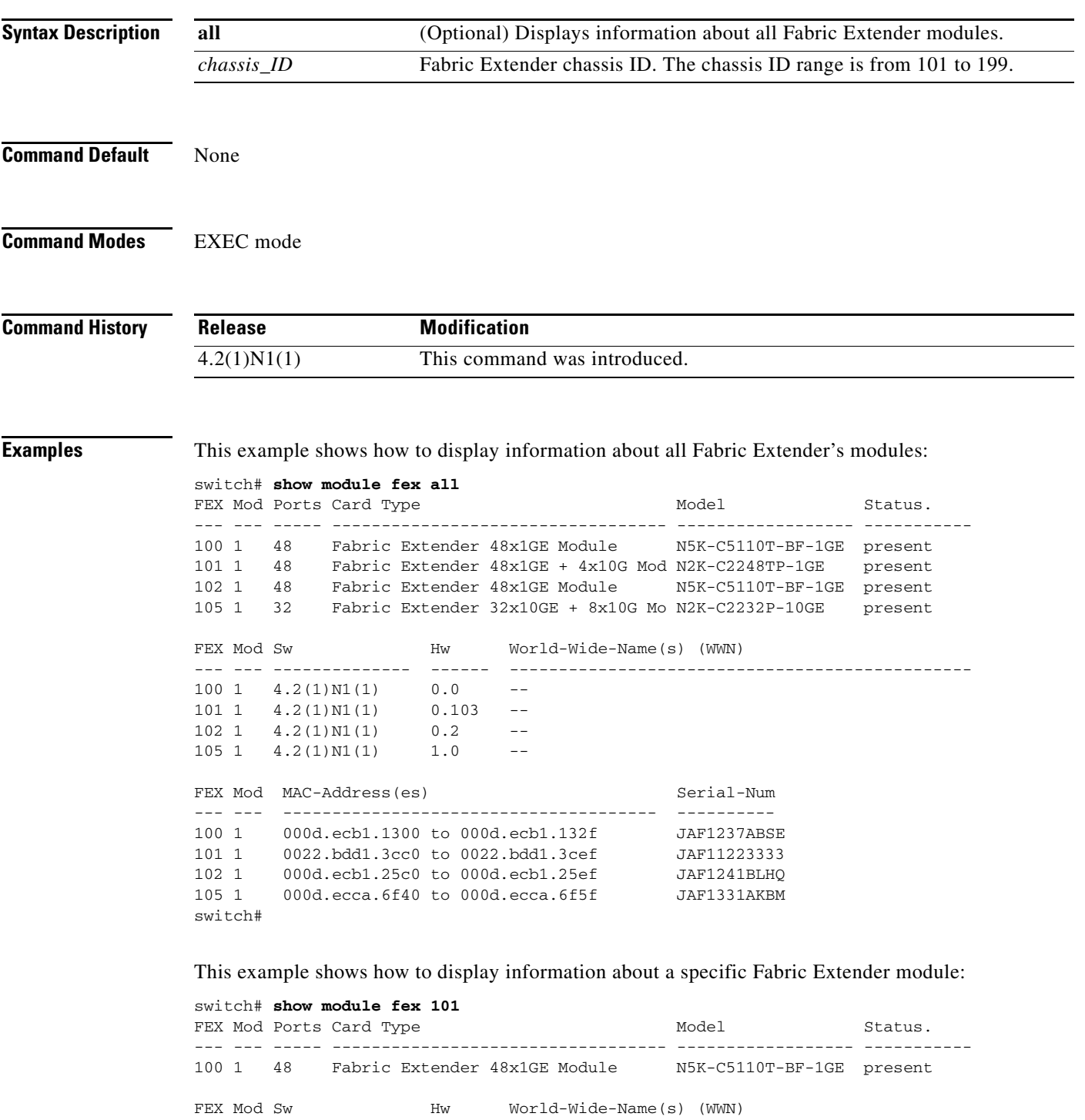

--- --- -------------- ------ -----------------------------------------------

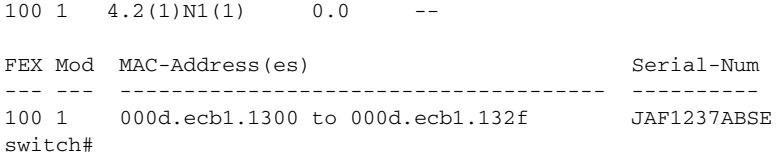

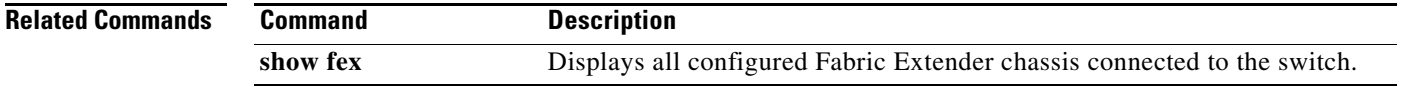

П

# **show queuing interface**

To display information about a queuing interface, use the **show queuing interface** command.

**show queuing interface** [**ethernet** {*fex\_host\_interface*}

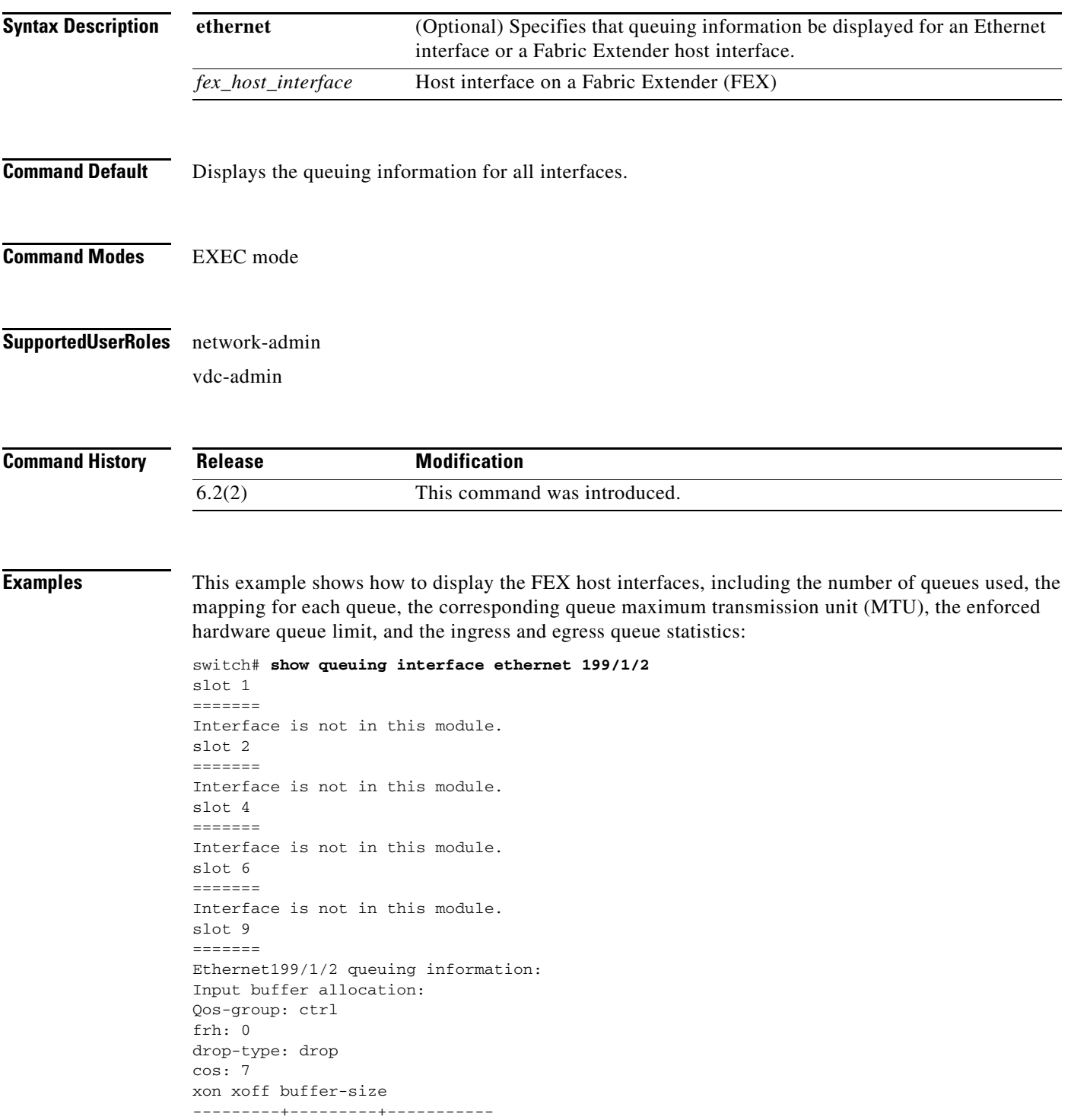

2560 7680 10240 Qos-group: 0 2 (shared) frh: 2 drop-type: drop cos: 0 1 2 3 4 5 6 xon xoff buffer-size ---------+---------+----------- 34560 39680 48640 Queueing: queue qos-group cos priority bandwidth mtu --------+------------+--------------+---------+---------+--- ctrl-hi n/a 7 PRI 0 2400 ctrl-lo n/a 7 PRI 0 2400 2 0 0 1 2 3 4 WRR 80 1600 4 2 5 6 WRR 20 1600 Queue limit: 66560 bytes Queue Statistics: queue rx tx flags ------+---------------+---------------+----- 0 0 0 ctrl 1 0 0 ctrl 2 0 0 data 4 0 0 data Port Statistics: rx drop rx mcast drop rx error tx drop mux ovflow ---------------+---------------+---------------+---------------+-------------- 0 0 0 0 InActive Priority-flow-control enabled: no Flow-control status: rx 0x0, tx 0x0, rx\_mask 0x0 cos qos-group rx pause tx pause masked rx pause -------+-----------+---------+---------+--------------- 0 0 xon xon xon 1 0 xon xon xon 2 0 xon xon xon 3 0 xon xon xon 4 0 xon xon xon 5 2 xon xon xon 6 2 xon xon xon 7 n/a xon xon xon DSCP to Queue mapping on FEX ----+--+-----+-------+--+--- FEX TCAM programmed successfully queue DSCPs ----- ----- 02 0-39,  $04 \quad 40 - 63$ , 03 \*\*EMPTY\*\* 05 \*\*EMPTY\*\* slot 10 ======= slot 11 ======= Interface is not in this module. slot 15 ======= Interface is not in this module. slot 16 ======= Interface is not in this module. slot 17 ======= Interface is not in this module. slot 18 =======

Interface is not in this module.

This example shows how to display Fabric Extender (FEX) host interface after an in-service software upgrade (ISSU):

```
switch# show queuing interface ethernet 133/1/32 module 9
Ethernet133/1/32 queuing information:
Input buffer allocation:
Qos-group: ctrl
frh: 0
drop-type: drop
cos: 7
xon xoff buffer-size
---------+---------+-----------
2560 7680 10240
Qos-group: 0
frh: 8
drop-type: drop
cos: 0 1 2 3 4 5 6
xon xoff buffer-size
---------+---------+-----------
0 126720 151040
Queueing:
queue qos-group cos priority bandwidth mtu
--------+------------+--------------+---------+---------+----
ctrl-hi n/a 7 PRI 0 2400
ctrl-lo n/a 7 PRI 0 2400
2 0 0 1 2 3 4 5 6 WRR 100 9440
Queue limit: 66560 bytes
Queue Statistics:
queue rx tx flags
------+---------------+---------------+-----
0 0 0 ctrl
1 0 0 ctrl
2 0 0 data
Port Statistics:
rx drop rx mcast drop rx error tx drop mux ovflow
---------------+---------------+---------------+---------------+--------------
0 0 0 0 InActive
Priority-flow-control enabled: no
Flow-control status: rx 0x0, tx 0x0, rx_mask 0x0
cos qos-group rx pause tx pause masked rx pause
-------+-----------+---------+---------+---------------
0 0 xon xon xon
1 0 xon xon xon
2 0 xon xon xon
3 0 xon xon xon
4 0 xon xon xon
6 0 xon xon xon
7 n/a xon xon xon
***FEX queuing disabled on fex 133. Reload the fex to enable queuing.<======
```
This example shows that the FEX queuing is not supported for the Cisco Nexus 2248PQ10-Gigabit Ethernet Fabric Extender (FEX2248PQ):

```
switch# show queuing interface ethernet 143/1/1 module 5
Ethernet143/1/1 queuing information:
Network-QOS is disabled for N2248PQ <=======
Displaying the default configurations
Input buffer allocation:
Qos-group: ctrl
frh: 0
drop-type: drop
```
cos: 7 xon xoff buffer-size ---------+---------+----------- 2560 7680 10240 Qos-group: 0 frh: 8 drop-type: drop cos: 0 1 2 3 4 5 6 xon xoff buffer-size ---------+---------+----------- 0 126720 151040 Queueing: queue qos-group cos priority bandwidth mtu --------+------------+--------------+---------+---------+--- ctrl-hi n/a 7 PRI 0 2400 ctrl-lo n/a 7 PRI 0 2400 2 0 0 1 2 3 4 5 6 WRR 100 9440 Queue limit: 0 bytes Queue Statistics: queue rx tx flags ------+---------------+---------------+----- 0 0 0 ctrl 1 0 0 ctrl 2 0 0 data Port Statistics: rx drop rx mcast drop rx error tx drop mux ovflow ---------------+---------------+---------------+---------------+-------------- 0 0 0 0 InActive Priority-flow-control enabled: no Flow-control status: rx 0x0, tx 0x0, rx\_mask 0x0 cos qos-group rx pause tx pause masked rx pause -------+-----------+---------+---------+--------------- 0 0 xon xon xon 1 0 xon xon xon 2 0 xon xon xon 3 0 xon xon xon 4 0 xon xon xon 5 0 xon xon xon 6 0 7 n/a xon xon xon

**Related Commands Command Description show fex** Displays all the configured Fabric Extender chassis connected to the switch.

#### **show running-config fex**

To display information about the Fabric Extenders (FEX) running configuration, use the **show running-config fex** command.

#### **show running-config fex**

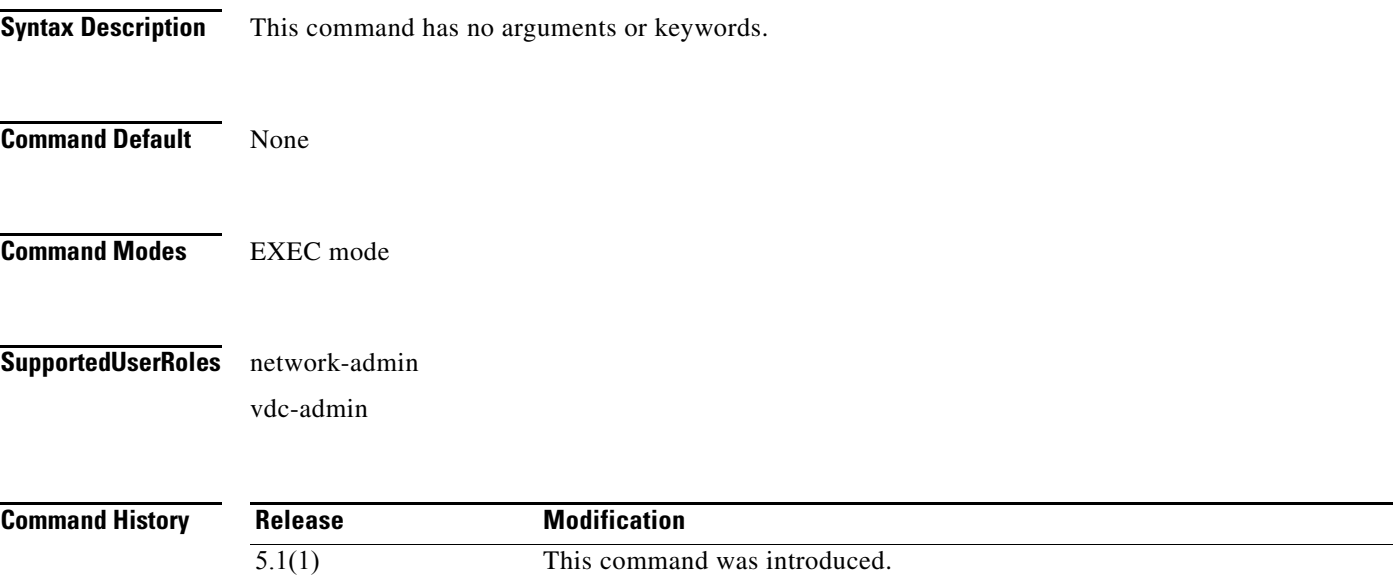

**Examples** This example shows how to display information about the running FEX running configuration, including the buffer threshold value and queue limit:

```
switch# show running-config fex
!Command: show running-config fex
!Time: Mon Jul 19 07:56:21 2010
version 4.2(1)N2(1)feature fex
fex 100
pinning max-links 1
description "RedwoodFex100"
fex 101
pinning max-links 1
description "FEX0101"
fex 150
pinning max-links 1
description "PortolaFex150"
fex 151
pinning max-links 1
description "PortolaFex151"
fex 160
pinning max-links 1
description "FEX0160"
fex 198
hardware N2232P queue-limit 50000
pinning max-links 1
description "WoodsideFex198"
fex 199
hardware N2232P queue-limit 20000
```
Г

no hardware N2248TP queue-limit hardware N2248TP buffer-threshold 163840 pinning max-links 1 description "WoodsideFex199" interface port-channel100 fex associate 100 interface port-channel150 --More- switch#

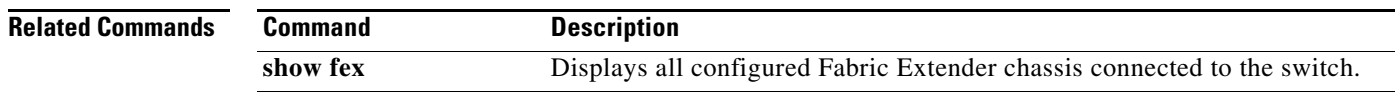

**Cisco Nexus 7000 Series NX-OS Fabric Extender Command Reference**

٧

## **show sprom fex**

To display information about the Fabric Extender (FEX) Serial PROM (SPROM), use the **show sprom fex** command.

**show sprom fex** {**all** | *chassis\_ID* {**all** | **backplane** | **powersupply** *module\_number*}}

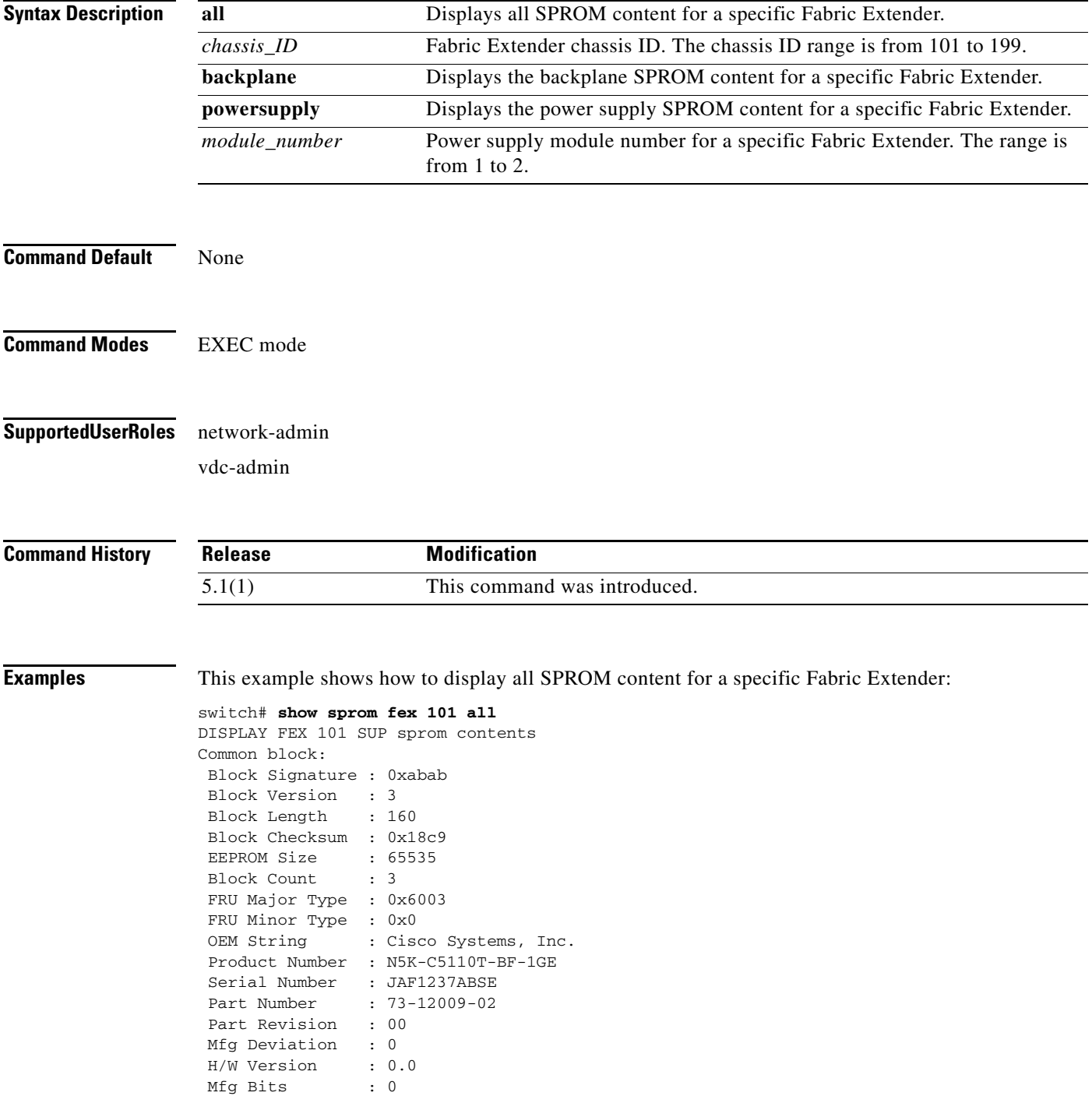

Engineer Use : 0<br>snmpOID : 9  $\therefore$  9.12.3.1.9.72.5.0 Power Consump : -200 RMA Code : 0-0-0-0 CLEI Code : 00000000000 VID : V00 Supervisor Module specific block: Block Signature : 0x6002 Block Version : 2 Block Length : 103 Block Checksum : 0x2648 Feature Bits : 0x0 HW Changes Bits : 0x2 Card Index : 11011 MAC Addresses : 00-00-00-00-00-00 Number of MACs : 0 Number of EPLD : 0 Port Type-Num : 2-52 Sensor #1 : 85,75 Sensor #2 : 100,90 Sensor #3 : 100,90 Sensor #4 : 100,90 Sensor #5 : 100,90 Sensor #6 : 100,90 Sensor #7 : 100,90 Sensor #8 : 100,90 Max Connector Power: 1000 Cooling Requirement: 300 Ambient Temperature: 40 DISPLAY FEX 100 backplane sprom contents: Common block: Block Signature : 0xabab Block Version : 3 Block Length : 160 Block Checksum : 0x195d EEPROM Size : 65535 Block Count : 5 FRU Major Type : 0x6001 FRU Minor Type : 0x0 OEM String : Cisco Systems, Inc. Product Number : N5K-C5110T-BF-1GE Serial Number : JAF1237ABSE Part Number : 73-12009-02 Part Revision : 00 Mfg Deviation : 0 H/W Version : 0.0 Mfg Bits : 0<br>Engineer Use : 0 Engineer Use snmpOID : 9.12.3.1.3.719.0.0 Power Consump : -800 RMA Code : 0-0-0-0 CLEI Code : 00000000 VID : V01 Chassis specific block: Block Signature : 0x6001 Block Version : 3 Block Length : 39 Block Checksum : 0x28a Feature Bits : 0x0 HW Changes Bits : 0x2 Stackmib OID : 0 MAC Addresses : 00-0d-ec-b1-13-00 Number of MACs : 64

```
 OEM Enterprise : 0
 OEM MIB Offset : 0
 MAX Connector Power: 0
WWN software-module specific block:
 Block Signature : 0x6005
 Block Version : 1
 Block Length : 0
 Block Checksum : 0x66
wwn usage bits:
  00 00 00 00 00 00 00 00
  00 00 00 00 00 00 00 00
  00 00 00 00 00 00 00 00
  00 00 00 00 00 00 00 00
  00 00 00 00 00 00 00 00
  00 00 00 00 00 00 00 00
  00 00 00 00 00 00 00 00
  00 00 00 00 00 00 00 00
  00 00 00 00 00 00 00 00
  00 00 00 00 00 00 00 00
  00 00 00 00 00 00 00 00
  00 00 00 00 00 00 00 00
  00 00 00 00 00 00 00 00
  00 00 00 00 00 00 00 00
  00 00 00 00 00 00 00 00
  00 00 00 00 00 00 00 00
  00 00 00 00 00 00 00 00
  00 00 00 00 00 00 00 00
  00 00 00 00 00 00 00 00
  00 00 00 00 00 00 00 00
  00 00 00 00 00 00 00 00
  00 00 00 00 00 00 00 00
  00 00 00 00 00 00 00 00
  00 00 00 00 00 00 00 00
  00 00 00 00 00 00 00 00
  00 00 00 00 00 00 00 00
  00 00 00 00 00 00 00 00
  00 00 00 00 00 00 00 00
  00 00 00 00 00 00 00 00
  00 00
License software-module specific block:
 Block Signature : 0x6006
 Block Version : 1
 Block Length : 16
 Block Checksum : 0x77
lic usage bits:
 00 00 00 00 00 00 00 00
DISPLAY FEX 100 power-supply 1 sprom contents:
Common block:
 Block Signature : 0xabab
 Block Version : 3
  Block Length : 124
 Block Checksum : 0x15fc
  EEPROM Size : 124
Block Count : 1
 FRU Major Type : 0xab01
  FRU Minor Type : 0x1
 OEM String : Cisco Systems, Inc.
  Product Number : N5K-PAC-200W
 Serial Number : PAC12473L17
 Part Number : 341-0335-01
  Part Revision : 01
  CLEI Code : COUPADSBAA
  VID : 00V0
```
snmpOID :  $0.0.0.0.0.0.0.0$ <br>H/W Version : 0.1  $H/W$  Version Current : 1667 RMA Code : 0-0-0-0 switch#

This example shows how to display the power supply SPROM contents for a specific Fabric Extender:

switch# **show sprom fex 101 powersupply 1** DISPLAY FEX 101 power-supply 1 sprom contents: Common block: Block Signature : 0xabab Block Version : 3 Block Length : 124 Block Checksum : 0x15fc EEPROM Size : 124 Block Count : 1 FRU Major Type : 0xab01 FRU Minor Type : 0x1<br>OEM String : Cis : Cisco Systems, Inc. Product Number : N5K-PAC-200W Serial Number : PAC12473L17 Part Number : 341-0335-01 Part Revision : 01 CLEI Code : COUPADSBAA VID : 00V0 snmpOID :  $0.0.0.0.0.0.0.0$  H/W Version : 0.1 Current : 1667 RMA Code : 0-0-0-0 switch#

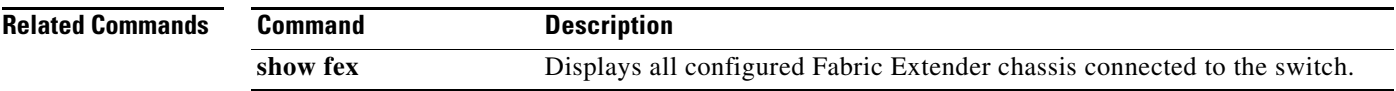

#### **show system reset-reason fex**

To display the reason for the last reset of the Fabric Extender (FEX), use the **show system reset-reason fex** command.

**show system reset-reason fex** *chassis\_ID*

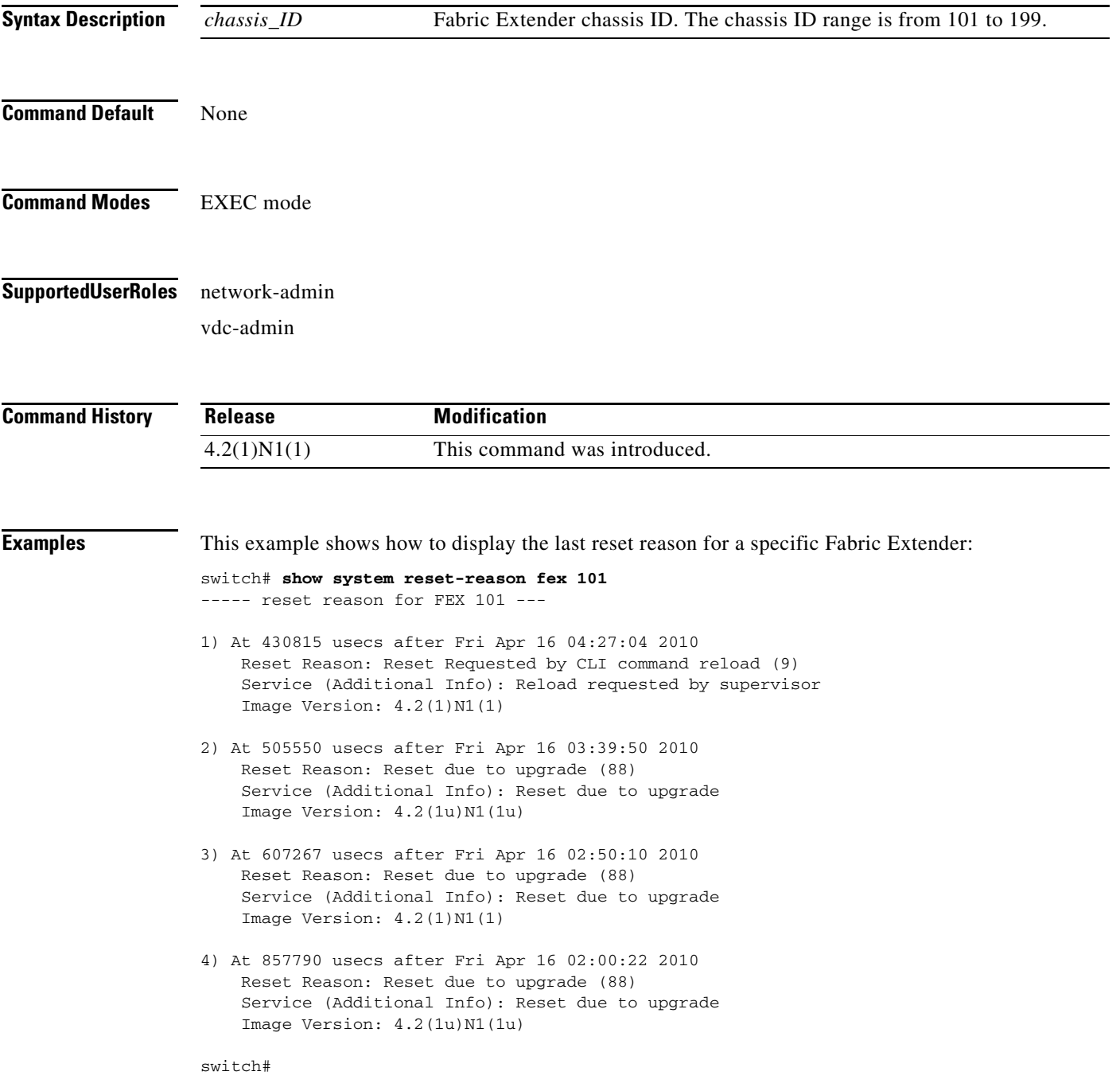

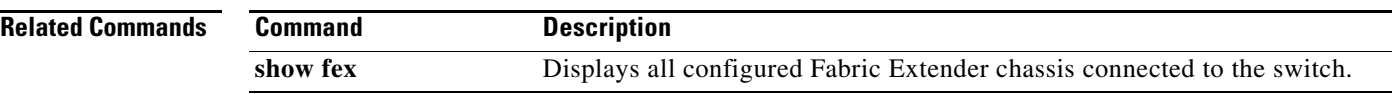

П

## **show tech fex all**

To gather detailed information for all Fabric Extender (FEX) troubleshooting information, use the **show tech fex all** command.

#### **show tech fex all**

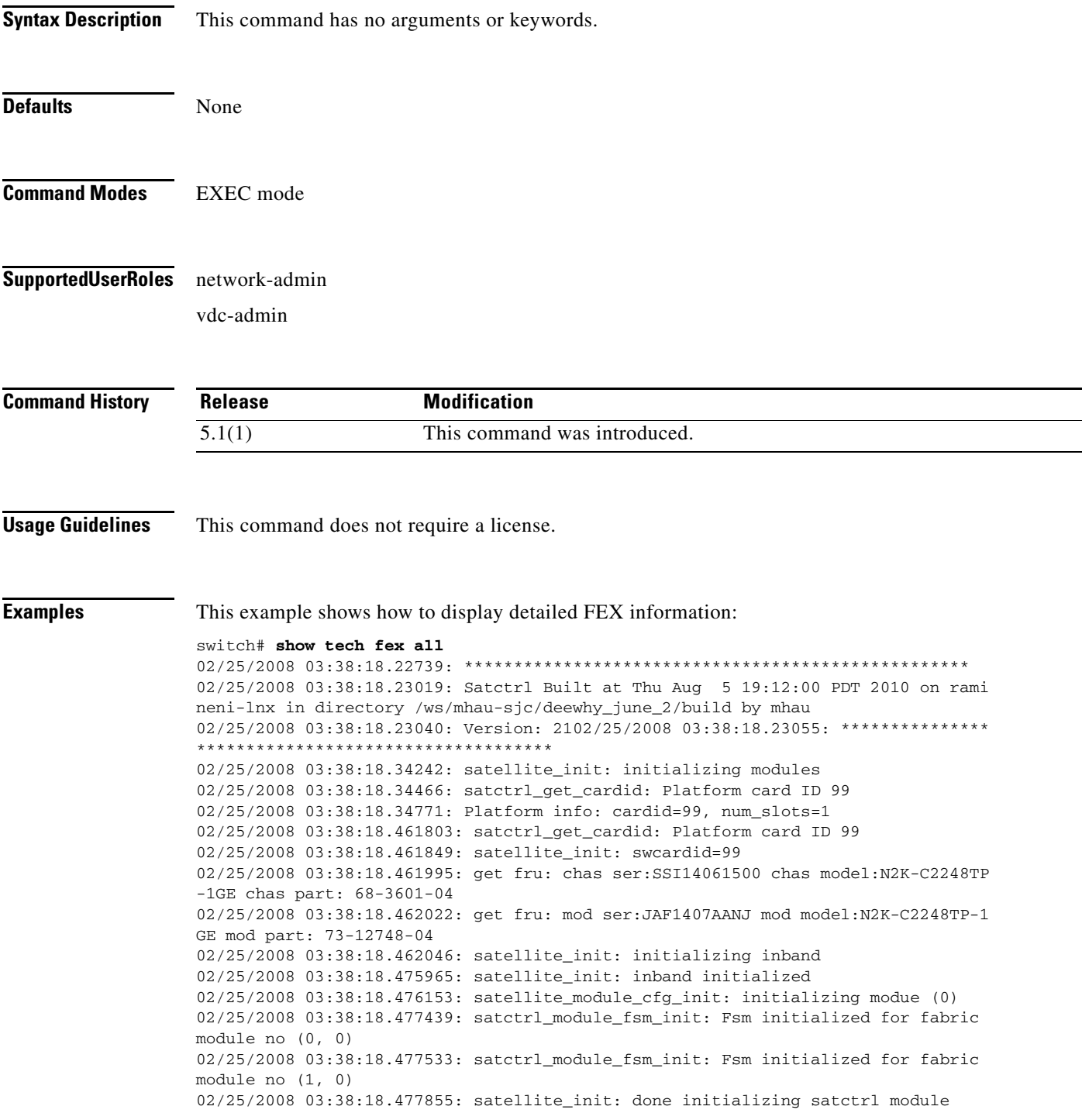

02/25/2008 03:38:18.477897: satctrl\_set\_mts\_addr: dummy\_addr: 0xff02 02/25/2008 03:38:18.478139: My addr is changed to 0xff --More--

**Related Commands Command Description show fex** Displays all configured Fabric Extender chassis connected to the switch.

## **show tech-support fex**

To display detailed troubleshooting information for a Fabric Extender (FEX), use the **show tech-support fex** command.

**show tech-support fex all** *chassis-ID* 

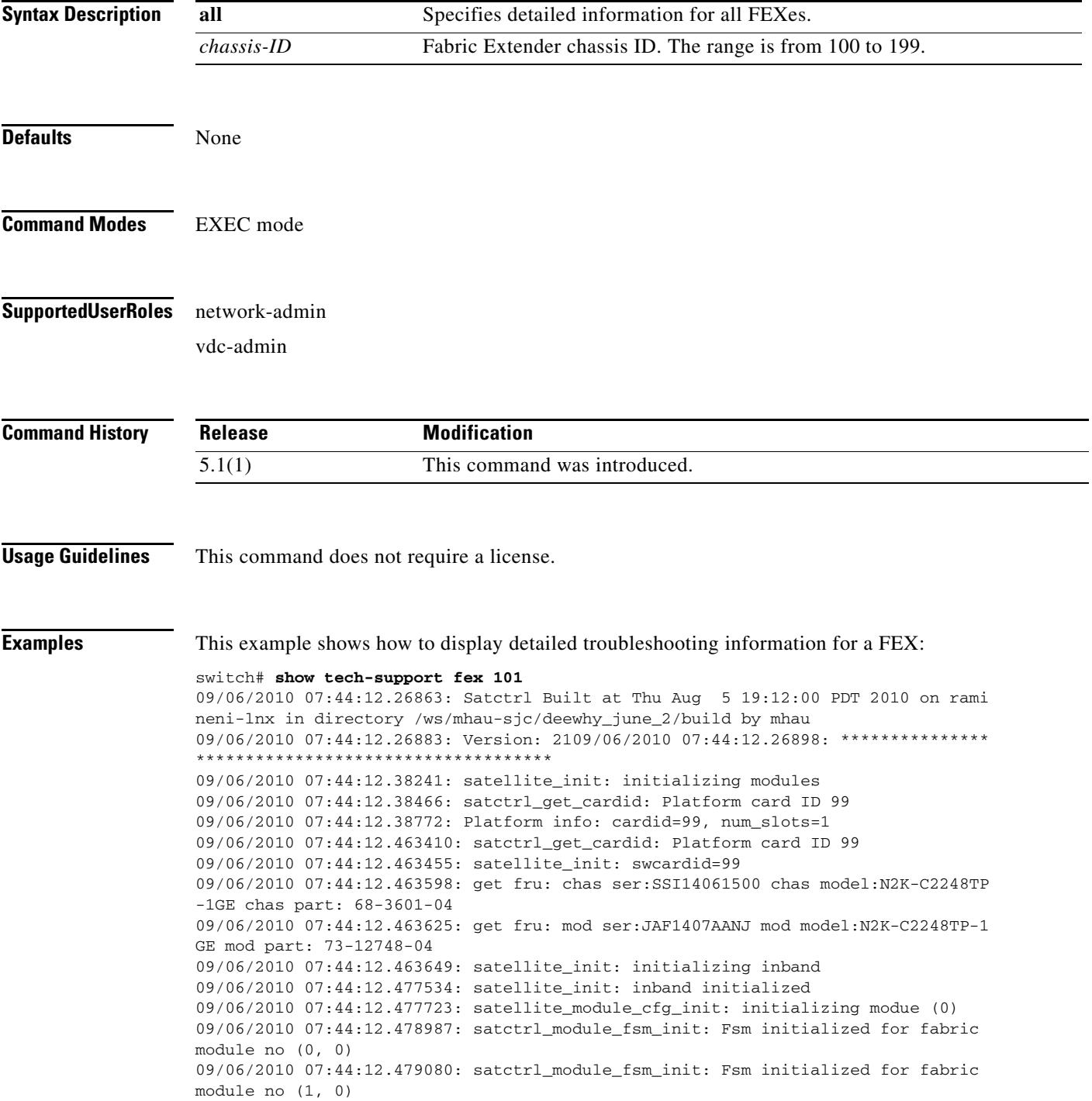

**OL-26848-03**

```
09/06/2010 07:44:12.479423: satellite_init: done initializing satctrl module
09/06/2010 07:44:12.479466: satctrl_set_mts_addr: dummy_addr: 0xff02
09/06/2010 07:44:12.479709: My addr is changed to 0xff
--More--
```
This example shows how to display all troubleshooting information for all FEXes:

```
switch# show tech-support fex all
```

```
09/06/2010 07:44:12.26583: ****
09/06/2010 07:44:12.26863: Satctrl Built at Thu Aug 5 19:12:00 PDT 2010 on rami
neni-lnx in directory /ws/mhau-sjc/deewhy_june_2/build by mhau
09/06/2010 07:44:12.26883: Version: 2109/06/2010 07:44:12.26898: ***************
      ************************************
09/06/2010 07:44:12.38241: satellite_init: initializing modules
09/06/2010 07:44:12.38466: satctrl_get_cardid: Platform card ID 99
09/06/2010 07:44:12.38772: Platform info: cardid=99, num_slots=1
09/06/2010 07:44:12.463410: satctrl_get_cardid: Platform card ID 99
09/06/2010 07:44:12.463455: satellite_init: swcardid=99
09/06/2010 07:44:12.463598: get fru: chas ser:SSI14061500 chas model:N2K-C2248TP
-1GE chas part: 68-3601-04
09/06/2010 07:44:12.463625: get fru: mod ser:JAF1407AANJ mod model:N2K-C2248TP-1
GE mod part: 73-12748-04
09/06/2010 07:44:12.463649: satellite_init: initializing inband
09/06/2010 07:44:12.477534: satellite_init: inband initialized
09/06/2010 07:44:12.477723: satellite_module_cfg_init: initializing modue (0)
09/06/2010 07:44:12.478987: satctrl_module_fsm_init: Fsm initialized for fabric
module no (0, 0)
09/06/2010 07:44:12.479080: satctrl_module_fsm_init: Fsm initialized for fabric
module no (1, 0)
09/06/2010 07:44:12.479423: satellite_init: done initializing satctrl module
09/06/2010 07:44:12.479466: satctrl_set_mts_addr: dummy_addr: 0xff02
09/06/2010 07:44:12.479709: My addr is changed to 0xff
--More--
```
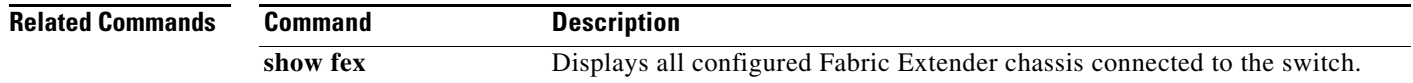

## **show version fex**

To display the software version information about a Fabric Extender (FEX), use the **show version fex** command.

**show version fex** *chassis\_ID*

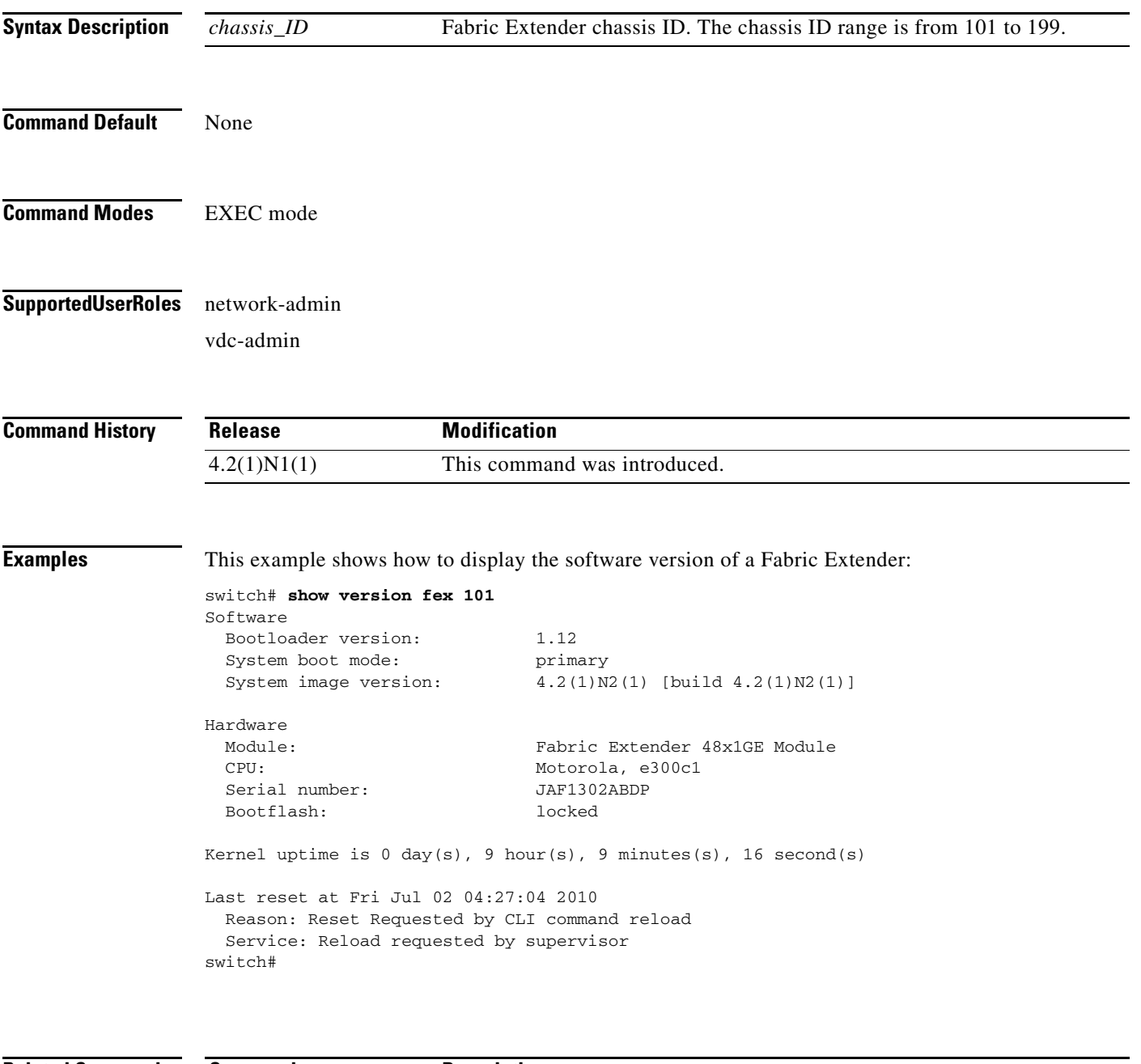

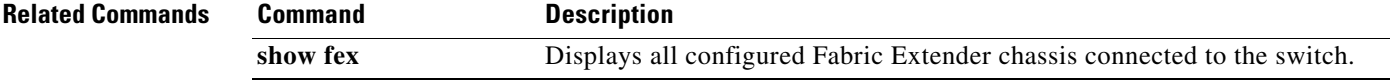

## **type**

To set the Fabric Extender (FEX) card type to a specific card, use the **type** command. To revert to the default FEX card, use the **no** form of this command.

**type** *fex\_card\_type*

**no type**

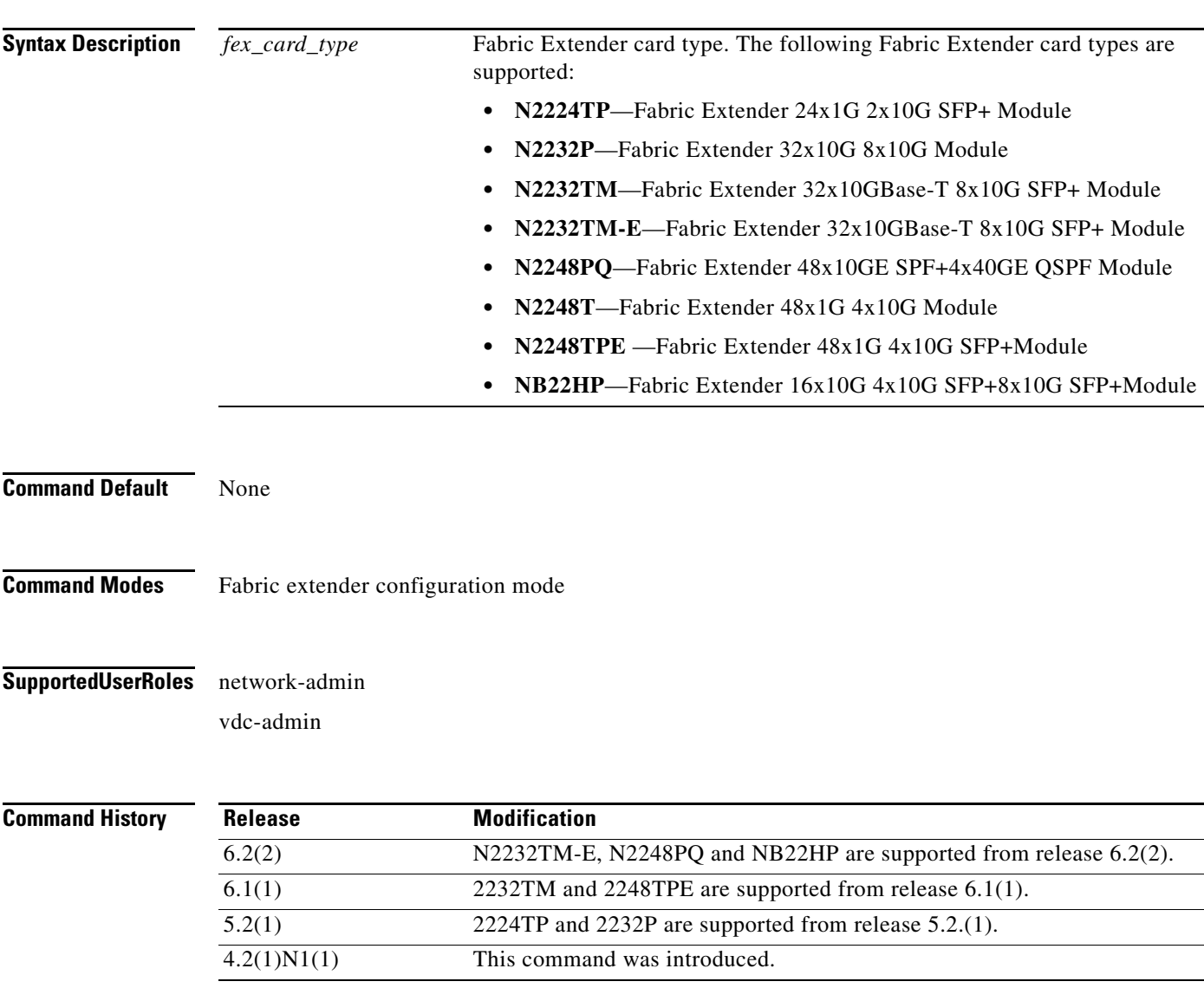

**Usage Guidelines** The following Cisco Nexus 7000 Series Fabric Extenders are supported on a Cisco Nexus 7000 Series switch that runs a Cisco NX-OS Release 4.2(1)N2(1):
- **•** Cisco Nexus N2224TP Fabric Extender—It has two 10-Gigabit Ethernet fabric interfaces with small form-factor pluggable (SFP+) interface adapters for its uplink connection to the parent Cisco Nexus 5000 Series switch and 24 1000BASE-T (1-Gigabit) Ethernet host interfaces for its downlink connection to servers or hosts. It does not support Fibre Channel over Ethernet (FCoE).
- **•** Cisco Nexus 2232PP Fabric Extender—It has eight 10-Gigabit Ethernet fabric interfaces with small form-factor pluggable (SFP+) interface adapters for its uplink connection to the parent Cisco Nexus 5000 Series switch and 32 10-Gigabit Ethernet fabric interfaces with SFP+ interface adapters for its downlink connection to servers or hosts.
- **•** Cisco Nexus 2248TP Fabric Extender—Has four 10-Gigabit Ethernet fabric interfaces with SFP+ interface adapters for its uplink connection to the parent Cisco Nexus 5000 Series switch and 48 1000BASE-T (1-Gigabit) Ethernet host interfaces for its downlink connection to servers or hosts.

The following Cisco Nexus 7000 Series Fabric Extenders are supported on a Cisco Nexus 7000 Series switch that runs a Cisco NX-OS Release 5.0(3)N2(1):

- **•** Cisco Nexus N2224TP Fabric Extender—Has two 10-Gigabit Ethernet fabric interfaces with small form-factor pluggable (SFP+) interface adapters for its uplink connection to the parent Cisco Nexus 5000 Series switch and 24 1000BASE-T (1-Gigabit) Ethernet host interfaces for its downlink connection to servers or hosts. It does not support Fibre Channel over Ethernet (FCoE).
- **•** Cisco Nexus 2232PP Fabric Extender—Has eight 10-Gigabit Ethernet fabric interfaces with small form-factor pluggable (SFP+) interface adapters for its uplink connection to the parent Cisco Nexus 5000 Series switch and 32 10-Gigabit Ethernet fabric interfaces with SFP+ interface adapters for its downlink connection to servers or hosts.
- **•** Cisco Nexus 2232TM Fabric Extender—Has eight 10-Gigabit Ethernet fabric interfaces with small form-factor pluggable (SFP+) interface adapters for its uplink connection to the parent Cisco Nexus 5000 Series switch and 32 10-Gigabit BASE-T Ethernet fabric interfaces for its downlink connection to servers or hosts.
- **•** Cisco Nexus 2248TP Fabric Extender—Has four 10-Gigabit Ethernet fabric interfaces with SFP+ interface adapters for its uplink connection to the parent Cisco Nexus 5000 Series switch and 48 1000BASE-T (1-Gigabit) Ethernet host interfaces for its downlink connection to servers or hosts.

**Examples** This example shows how to set the Fabric Extender card type: switch(config)# **fex 101**  switch(config-fex)# **type N2224TP**  switch(config-fex)#

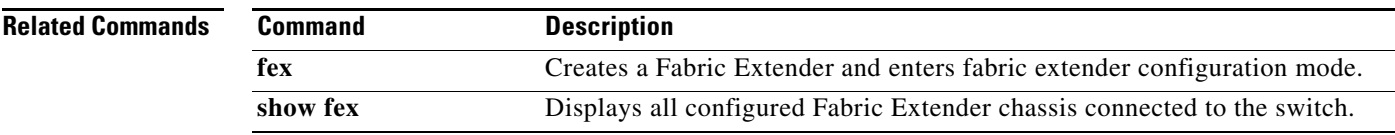

**type**

 $\blacksquare$